# EtherTrust CryptoTerminal V1.0 Firwmware 1.01b101

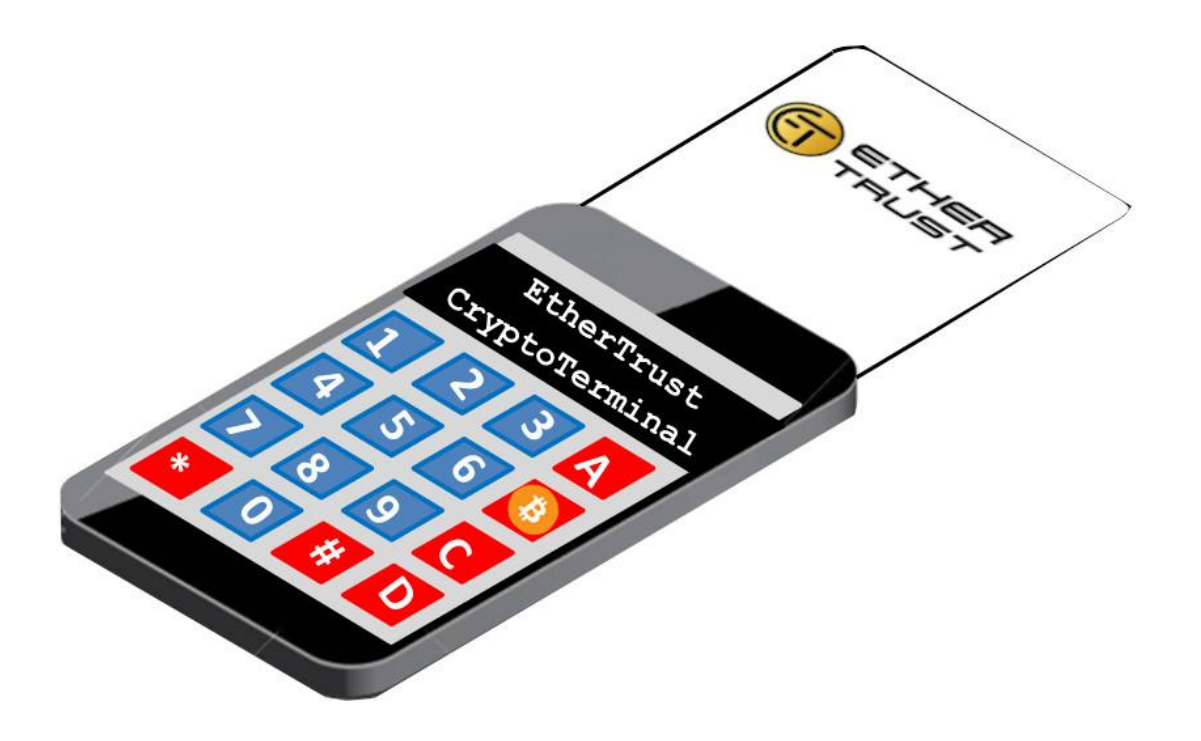

# 1 Content

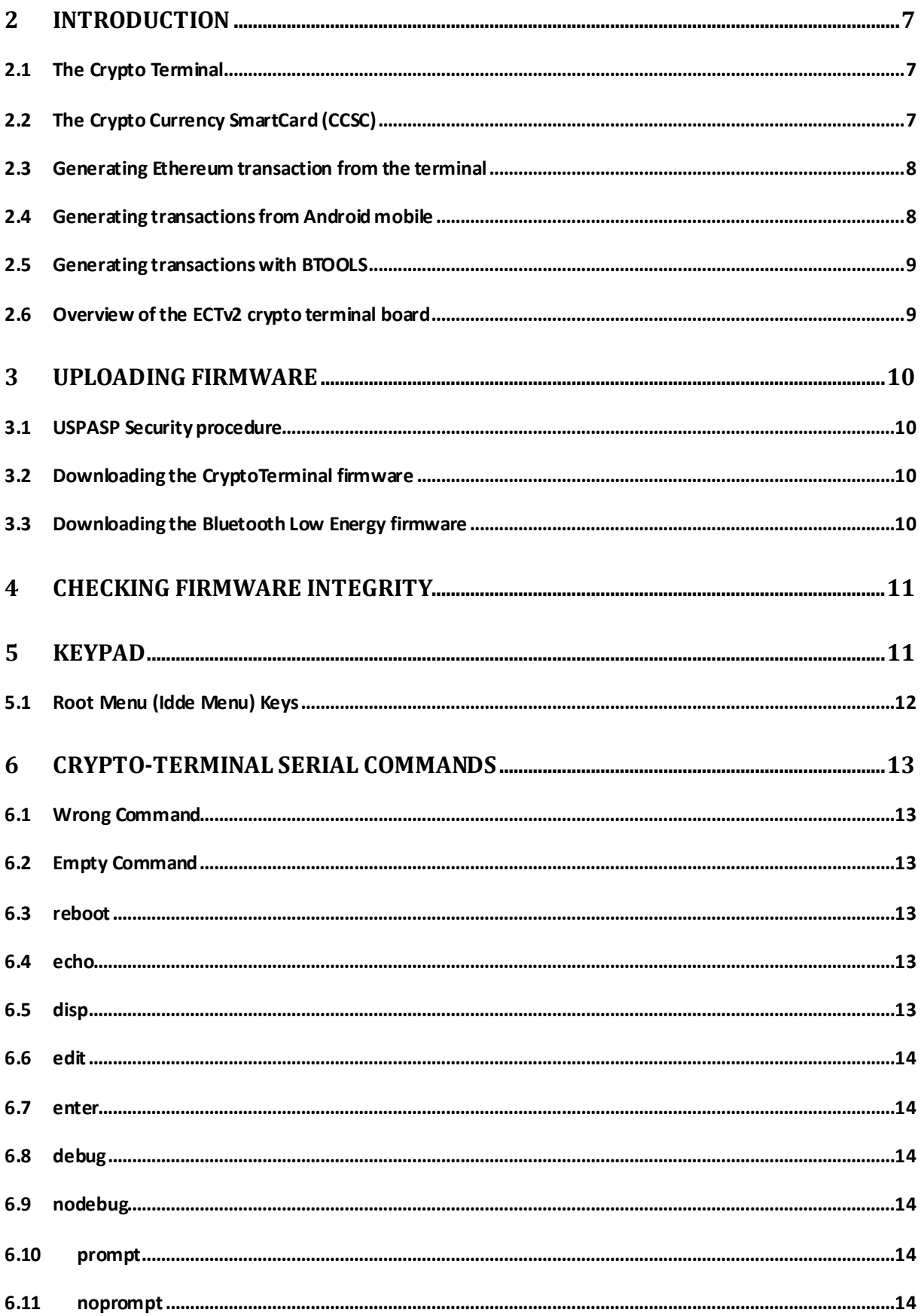

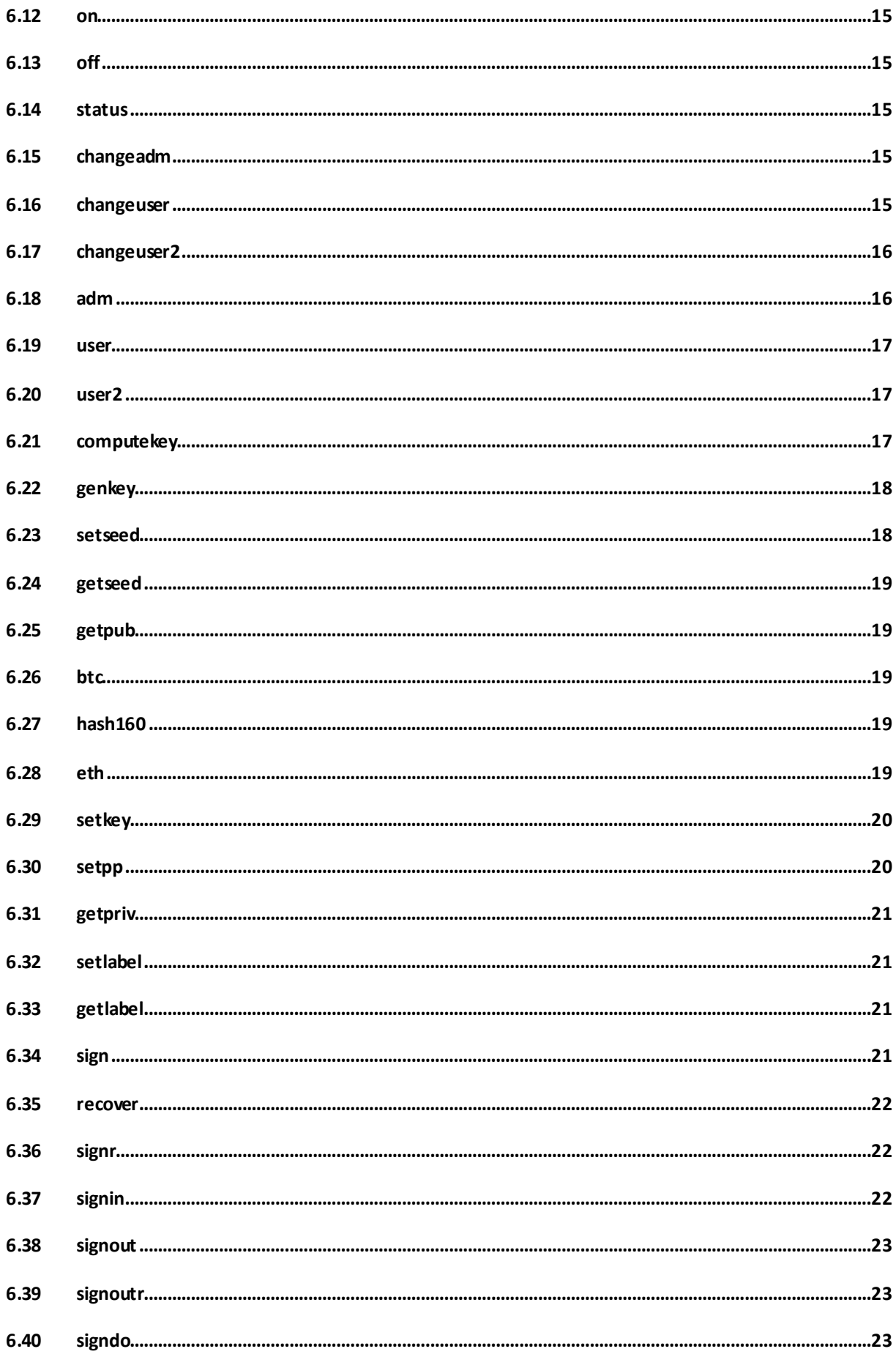

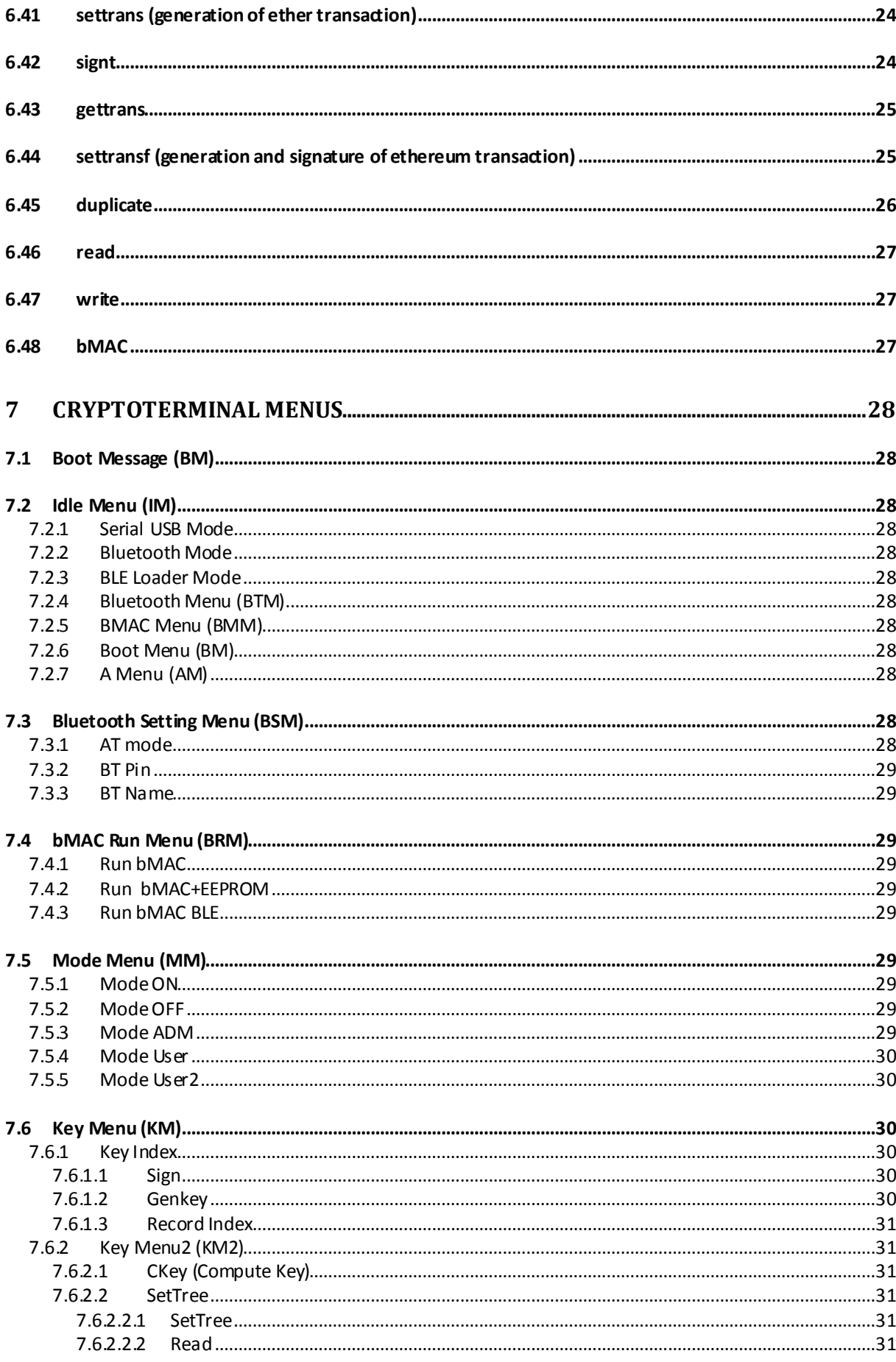

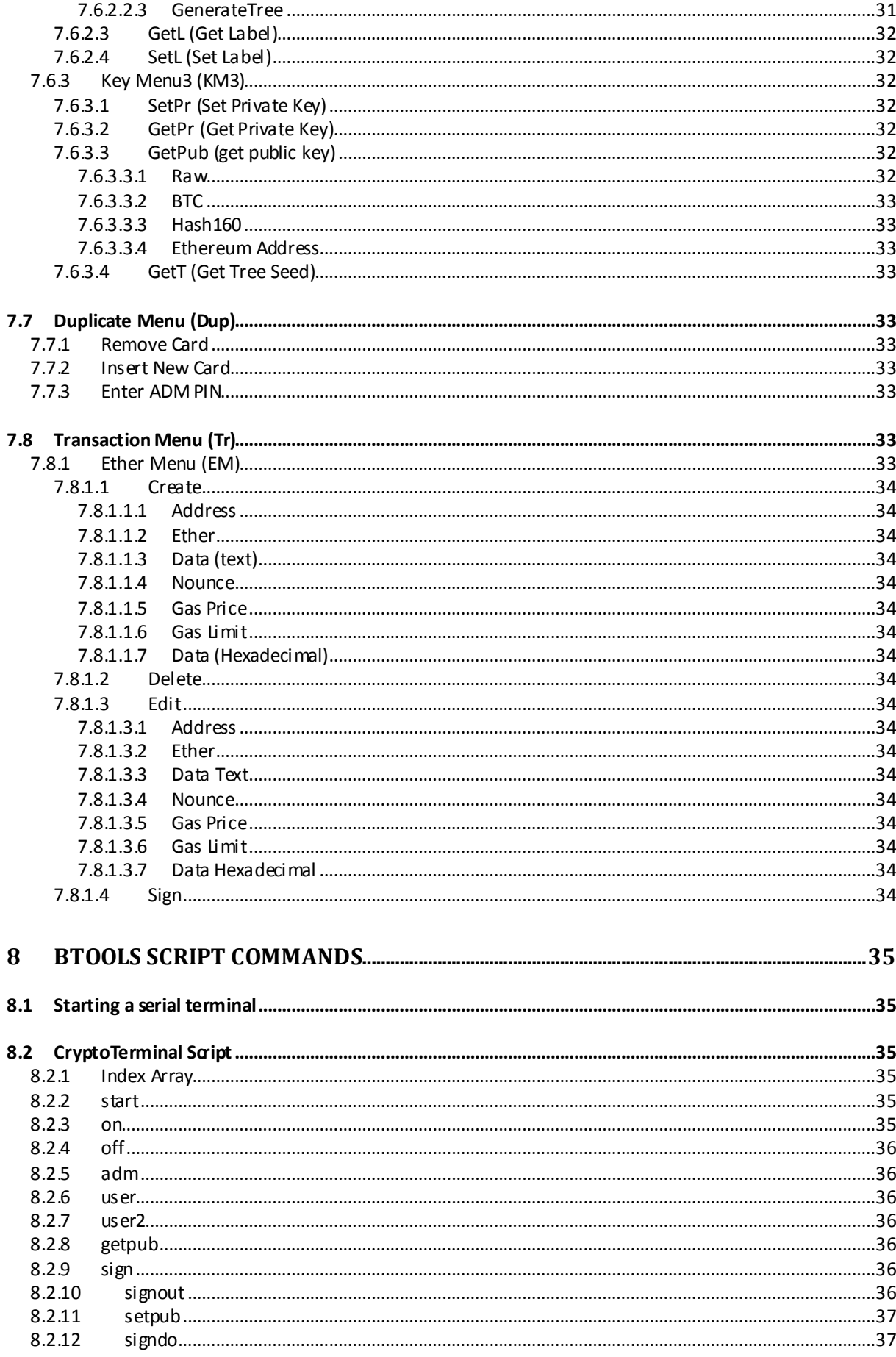

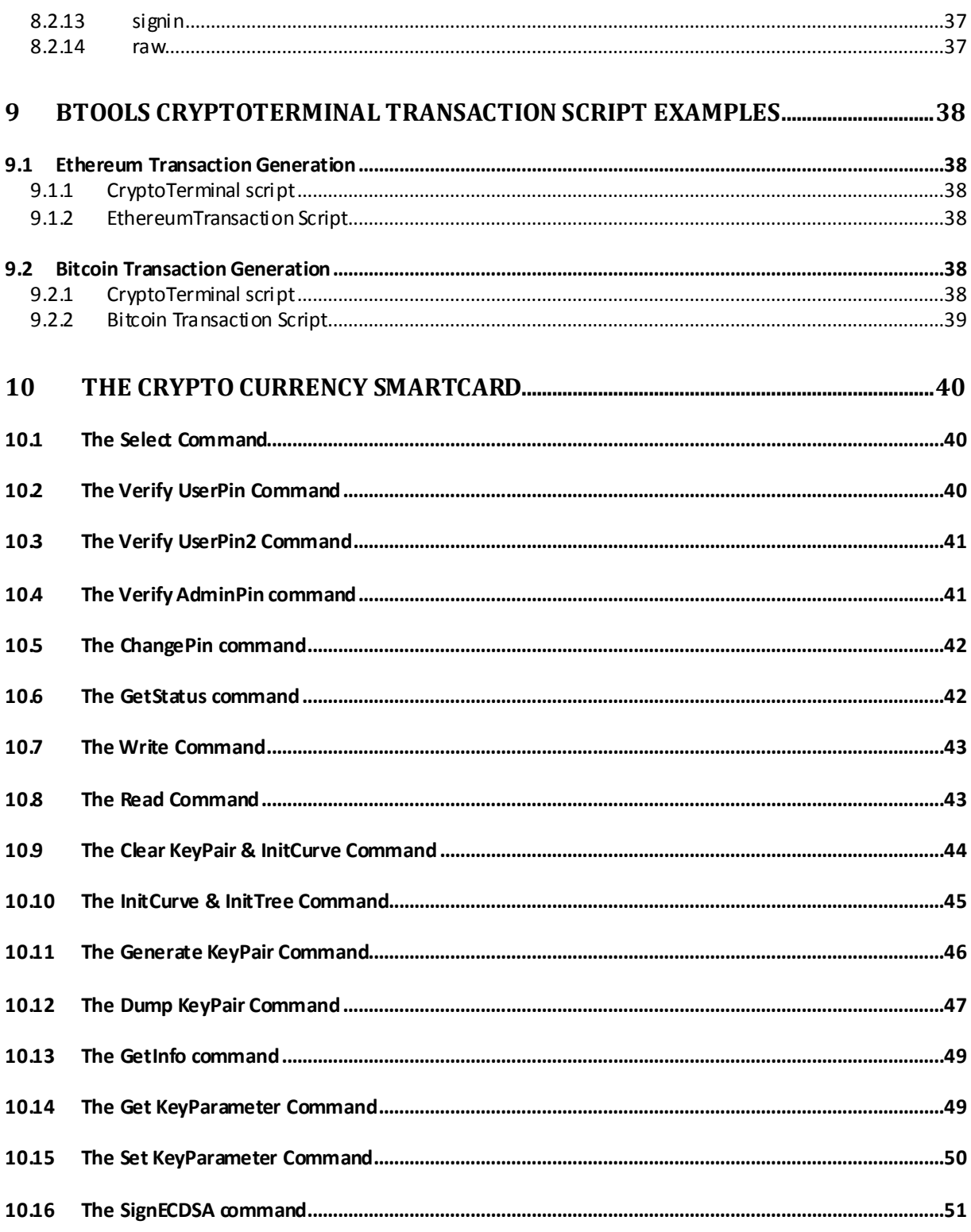

# <span id="page-6-0"></span>**2 Introduction**

Blockchain and its distributed ledger architecture will bring spectacular disruption across all industries. However, security, specifically key protection, remains a crucial challenge, as demonstrated by recent hacks.

Leveraging its extensive expertise in cryptography and secure element technologies, Ethertrust brings proven bankcard security to Blockchain transactions. With Ethertrust Crypto Terminal, Blockchain transactions are authorized through an off-line, or on-line "*Chip and PIN*" validation.

Keys are processed entirely within the smartcard secure element, furthermore the terminal firmware can be securely flashed in seconds, prior the transaction for added protection.

## <span id="page-6-1"></span>**2.1 The Crypto Terminal**

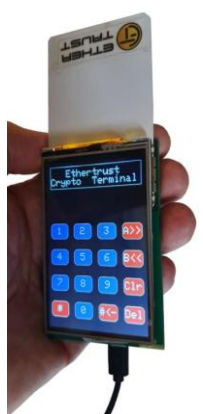

The Crypto Terminal is equipped with an USB port supporting the *USB Serial* protocol, and a *Bluetooth Low Energy* (BLE) module with the RFCOMM profile. It includes a smartcard reader, and delivers the following services:

- Generation and secure storage of cryptographic keys;

- Generation of cryptographic signature in synchronous mode (driven from PC or mobile), or in asynchronous mode (without connection to PC or mobile);

- All PINs are entered (like in the case of bank card terminals) on the Crypto Terminal;

- All signatures are acknowledged by the Crypto Terminal;
- Very High Security:

- *Removable Secure Element* (smartcard) has EAL5+ certification

- *Bare Metal*, Crypto Terminal firmware, and the BLE module firmware can be flashed at any time.

## <span id="page-6-2"></span>**2.2 The Crypto Currency SmartCard (CCSC)**

The Crypto Currency smartcard (CCSC) is able to generate, to compute according to the BIP32 standard, or to import elliptic curve keys (up to 16), used for the generation of ECDSA signatures for crypto currencies such as Bitcoin and Ethereum.

The Crypto Currency smartcard application (CCSC), of which AID is *010203040500*, has three PINs, administrator, user, and user2. The default values are 8 zeros for administrator and 4 zeros for user and user2.

A Read/Write non volatile memory (16KB), protected by a dedicated PIN (User2), is available for the storage of any sensitive information.

## <span id="page-7-0"></span>**2.3 Generating Ethereum transaction from the terminal**

The serial command "*settransf*" generates an Ethereum transaction according to the seven following parameters:

- Key Index, the key to be used for the transaction signature

- Nonce, the nonce of the transaction, an integer positive value, starting from zero, and incremented by one after every transaction.

- GasPrice, the gas price to be used for the transaction in GWEIs

- GasLimit, the maximum instructions to be computed for the transaction, leading to a maximum cost of GasLimit x GasPrice

- Recipient Address, the Ether address (20 bytes, 40 hexadecimal digits) of the transaction recipient

- Amount, the amount of the transaction (in Ether) in decimal format, such as 0.0.

- Data, the data associated to the transaction, at the most 448 ASCII characters (# prefix) or 224 bytes represented in hexadecimal format (#\$ prefix).

The "*settransf*" returns the Ethereum transaction in hexadecimal format.

## <span id="page-7-1"></span>**2.4 Generating transactions from Android mobile**

A CryptoTerminal application for Android is available on PlayStore. This application "signs" a mobile file thanks to an Ethereum transaction.

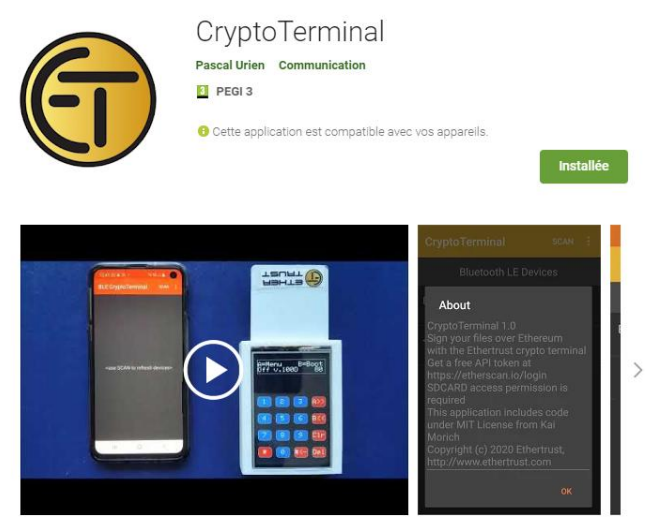

[https://play.google.com/store/apps/details?id=com.ethertrust.simple\\_terminal](https://play.google.com/store/apps/details?id=com.ethertrust.simple_terminal)

A serial (RFCOMM) communication is opened between the crypto terminal and an Android mobile phone. The *App* sends the "user" command that trigs PIN entering by the user; this operation unlocks the smartcard. Afterwards it collects Ethereum addresses bound to cryptographic keys, and finally requests (via the "settransf" command) the generation and signature of a transaction, which must be approved by the user

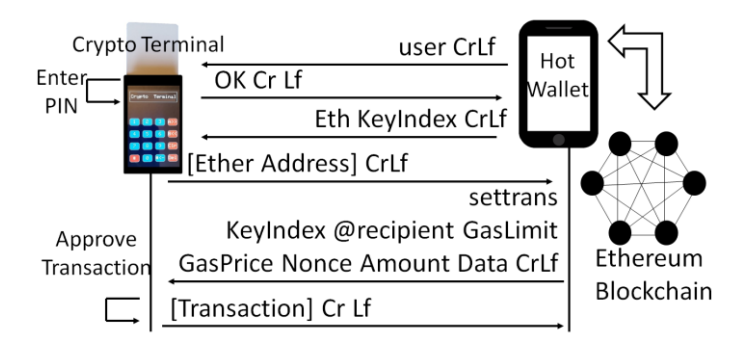

## <span id="page-8-0"></span>**2.5 Generating transactions with BTOOLS**

BTOOLS is open software available for Windows or Linux, which generates transactions for Bitcoin and Ethereum crypto currency platforms. In order to provide a strong security it supports the Crypto Terminal, used for secret key generation and storage, and for the computing of elliptic curve (ECDSA) signature. It is based on the OPENSSL library.

BTOOLS provides the following services:

- Bitcoin address generation (mainnet and testnet);
- Ethereum address generation;
- Bitcoin transaction generation;
- Ethereum transaction generation;
- Simple Bitcoin node client;
- Bitcoin transaction (via the Bitcoin client);
- Ethereum transaction (via WEB APIs);

- Crypto Terminal scripts for key generation and transaction signature (synchronous and asynchronous signature).

## <span id="page-8-1"></span>**2.6 Overview of the ECTv2 crypto terminal board**

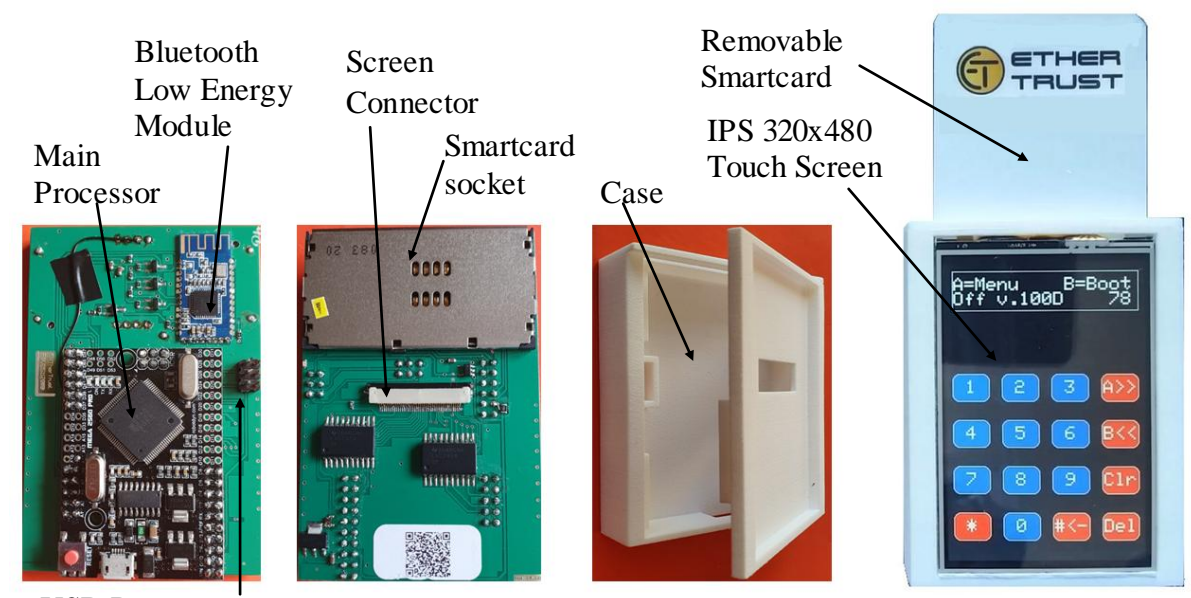

SPI Port USB Port

# <span id="page-9-0"></span>**3 Uploading Firmware**

The CrytoTerminal firmware can be downloaded with any ISP Programmer. The Crypto Terminal ICSP port has 6 pins.

We recommend using the open USBASP ISP programmer for which Ethertrust has developed strong security features. This programmer is equipped with an open bootloader customized by Ethertrust.

## <span id="page-9-1"></span>**3.1 USPASP Security procedure**

10 PINs ICSP

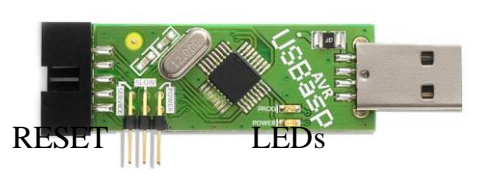

- Make a shortcut between RESET pin and ground. - The green LED blinks (three times), what indicates that the bootloader is unlocked, and ready to upload a firmware during 5 seconds.

- Download the bootloader static integrity probe firmware. If the test is OK green and red LEDs are blinking alternatively.

- Download the bootloader dynamic integrity probe firmware. After 20 seconds a five digit security code is displayed by blinking LEDs. Chcck the security code.

- If the two previous tests are OK, download the USBASP firmware.

## <span id="page-9-2"></span>**3.2 Downloading the CryptoTerminal firmware**

Connect the 6 PINs ISP cable to the crypto terminal ICSP port. A 6 PINs to 10 PINs adapter is usually needed with ISP programmer

Download the CryptoTerminal.hex file. The processor is ATMEGA2560.

## <span id="page-9-3"></span>**3.3 Downloading the Bluetooth Low Energy firmware**

Connect the CryptoTerminal to a PC, via an USB cable.

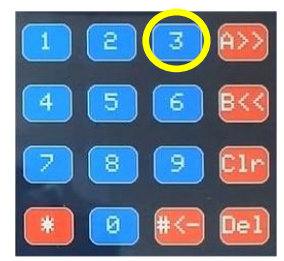

Start the BLE-Loader software on the PC and select the COM port used by the CryptoTerminal.

When asked by the BLE-Loader, press the key 3 on the CrytoTerminal in order to enter the *Load-BLE-Firmware* mode.

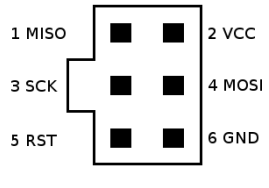

# <span id="page-10-0"></span>**4 Checking Firmware Integrity**

The Crypto-Terminal firmware and the BLE-module firmware integrity can be checked at any time. On the main menu press the '7' key.

```
1=bMAC 3=bMACble
2=bMAC+EEPROM ?
```
Press '1' for checking Crypto-Terminal firmware integrity. Key '2' performs the same operation, but the EEPROM is erased. Press '3' for checking BLE-Module firmware

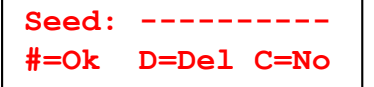

Enter a *seed* value, an integer value between 0 and 2147483647  $(2^{31} - 1).$ 

The displayed result comprises three data :

- the computing time (in 4μs unit for Crypto-Terminal, 64 μs for BLE-Module) first line, left part- the security code (first line, right part), a five digit number (16 bits). The security code is the XOR of MAC and computing time.

- the MAC value (32 bytes) expressed in hexadecimal.

**81586363 57820 4FE958A1BF7C8658**

(computing time about 326 seconds) (computing time about 70s)

**1165679 34846 EA2C02C71657BD04**

Crypto-Terminal Checking BLE-Module Firmware Checking

We recommend using the seed 0 for BLE-Module checking. When the seed 0 is used, BLE-Module checking runs a legacy sha256 procedure. In that case the MAC returned value should be: EA2C02C71657BD04AE7527007D11FAF6436E76225AEA7A15806C5D55C94F881E For BLE-Module, the computing time may have some time jitter  $(+256 \,\mu s)$ , therefore the security code can take a few values.

In summary the procedure that checks the terminal firmware integrity is the following

- Enter the seed for Crypto-Terminal integrity, and check the security code.

- Enter seed 0 for BLE-Module integrity and check the MAC.

# <span id="page-10-1"></span>**5 KeyPad**

The ten digit keys ('0' to '9') are used to enter decimal digit.

The '#' key is used for ENTER operation. The 'A' key is used as FORWARD operation. The 'B' key is used as BACKWARD operation. The 'C' key is used as CANCEL operation. The 'D' key is used as DELETE operation.

The '\*' key is used as ESCAPE operation. entering A,B,C,D,E,F hexadecimal digits.

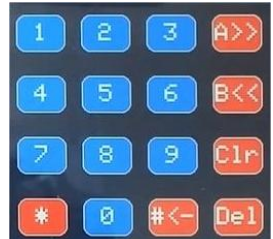

For hexadecimal representation the sequence  $A'$  '\*B' '\*C' '\*D' '\*#' '\*\*' are used for

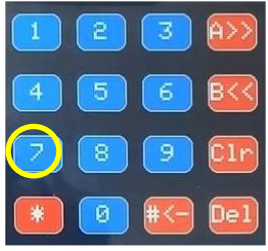

For telephone keypad, the sequences '\*1x' '\*2' '\*3x' '\*4x' are used, x being the character index for the decimal key (ranging from 1 to 9)

For ASCII the '\*0xyz' sequence is used, xyz being the ASCII code of the character.

For special character, sequences '\*91', '\*92' and '\*93' are respectively used for ' ' ,'.' And '@ '.

For example a line editor can be start from the main menu, by typing 'A' '2' '0#' 'A' '4', what starts the label setting associated to a cryptographic key.

## <span id="page-11-0"></span>**5.1 Root Menu (Idde Menu) Keys**

Key '1' : Serial USB activation Key '2' : Bluetooth Low Energy activation Key '3' : BLE-Module Loader activation Key '5' : Bluetooth options: PIN and Name Key '7' : Firmware Integrity Check Key '9' : Elliptic Curve Test Key 'A' : Main Menu Key 'B' : Boot Menu Key 'D' : Product Name

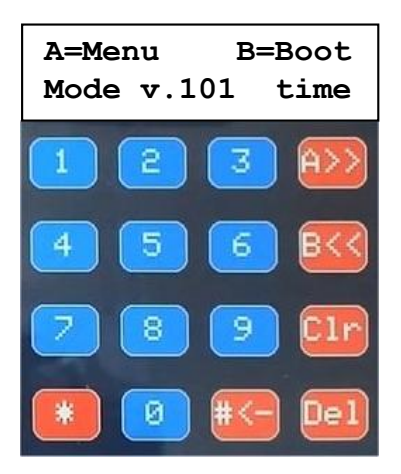

# <span id="page-12-0"></span>**6 Crypto-Terminal Serial Commands**

The Crypto-Terminal is equipped with an USB port supporting the *USB Serial* protocol, and a *Bluetooth Low Energy* Module with the *RFCOMM* stack.

- **Serial Configuration: 9600 Bauds, 8 bits, 1 Stop, No Parity**
- **All commands end by the Cr (Carriage Return) Lf (Line Feed) characters.**
- **An error occurred if the first token of the response is the string ERROR.**

## <span id="page-12-1"></span>**6.1 Wrong Command**

Action: Command Error

Cmd: WrongCommand CrLf The first token of error response is **ALWAYS** ERROR Response: ERROR WrongCommand CrLf

## <span id="page-12-2"></span>**6.2 Empty Command**

Action: Empty Command

Cmd: CrLf Response: ERROR No Command ! CrLf

## <span id="page-12-3"></span>**6.3 reboot**

Action: Reboot the Crypto Terminal Cmd: reboot CrLf Response: Boot label Boot label*: OK Ready EtherTrust Terminal v.101bL EEPROM Size: 4096 MaxRec:16 Crypto Checked uECC OK* CrLf

## <span id="page-12-4"></span>**6.4 echo**

Action: Terminal Test, force the *nodebug* mode, *prompt* (if any) remain unchanged.

Cmd: echo CrLf Response: OK CrLf

## <span id="page-12-5"></span>**6.5 disp**

Action: test LCD for debugging purposes, display a text at x,y coordinates during 5s

Cmd: disp x-value  $(0.15)$  y-value  $(0...1)$  text CrLf Response: OK CrLf Response: ERROR CrLf

## <span id="page-13-0"></span>**6.6 edit**

Action: test LCD text editor for debugging purposes.

Cmd: edit number-of-characters [Optional text] Response: [text] CrLf Response: ERROR CrLf

#### <span id="page-13-1"></span>**6.7 enter**

Action: test KEYPAD for debugging purposes, enter data at x,y coordinates (timeout 60s).

Cmd: enter x-value (0..15) y-value (0...1) number-of-characters CrLf Response: [text] CrLf Response: ERROR CrLf

#### <span id="page-13-2"></span>**6.8 debug**

Action: Switch to Debug Mode

Cmd: debug CrLf Response: OK CrLf

## <span id="page-13-3"></span>**6.9 nodebug**

Action: switch to non debug (normal) mode.

Cmd: nodebug CrLf Response: OK CrLf

## <span id="page-13-4"></span>**6.10 prompt**

Action: display the prompt character at response end  $(>)$ .

Cmd: prompt CrLf Response: OK CrLf

#### <span id="page-13-5"></span>**6.11 noprompt**

Action: remove the prompt character (>) at response end.

Cmd: noprompt CrLf Response: OK CrLf

#### <span id="page-14-0"></span>**6.12 on**

Action: Power the Secure Element

Cmd: on CrLf Response: OK CrLf

#### <span id="page-14-1"></span>**6.13 off**

Action: Unpower the Secure Element

Cmd: off CrLf Response: OK CrLf

#### <span id="page-14-2"></span>**6.14 status**

Action: read the Secure Element (SE) status parameter (10 bytes). At least one PIN code must have been provided.

Cmd: status CrLf Response: [SE Status Parameter, 10 bytes] CrLf Response: ERROR CrLf

#### <span id="page-14-3"></span>**6.15 changeadm**

Action: Modify Administrator PIN This command powers the SE if needed. Upon success the terminal in the On Mode

Terminal Display:

**1234567890123456 Adm Old Pin: ????????** 

**1234567890123456 Adm New Pin: ????????** 

Cmd: changeadm CrLf Response: OK CrLf Response: ERROR CrLf

#### <span id="page-14-4"></span>**6.16 changeuser**

Action: Modify User PIN This command powers the SE if needed. Upon success the terminal in the *On* mode

Terminal Display:

**1234567890123456 User Old Pin: ????** 

**1234567890123456 User New Pin: ????** 

Cmd: changeuser CrLf Response: OK CrLf Response: ERROR CrLf

<span id="page-15-0"></span>**6.17 changeuser2**

Action: Modify User2 PIN This command powers the SE if needed. Upon success the terminal in the *On* mode.

Terminal Display:

**1234567890123456 User2 Old Pin: ????** 

**1234567890123456 User2 New Pin: ????** 

Cmd: changeuser2 CrLf Response: OK CrLf Response: ERROR CrLf

## <span id="page-15-1"></span>**6.18 adm**

Action: Enter the Administrator's PIN on the crypto terminal (8 digits), and optionally reset the user's PINs (user1 and user2). This command powers the SE if needed.

Terminal Display (default):

**1234567890123456 Adm:???????? D=Del C=No #=OK**

Terminal Display (with the reset option):

**1234567890123456 Adm:???????? Reset Users Pins**

Cmd: adm [reset] CrLf Response: OK CrLf Response: ERROR CrLf

<span id="page-16-0"></span>**6.19 user**

Action: Enter the user's PIN on the crypto terminal (4 digits). This command powers the SE if needed.

Terminal Display:

**1234567890123456 User:???? D=Del C=No #=OK**

Cmd: user CrLf Response: OK CrLf Response: ERROR CrLf

## <span id="page-16-1"></span>**6.20 user2**

Action: Enter the user2's PIN on the crypto terminal (4 digits). This command powers the SE if needed.

Terminal Display:

**1234567890123456 User2:???? D=Del C=No #=OK**

Cmd: user2 CrLf Response: OK CrLf Response: ERROR CrLf

## <span id="page-16-2"></span>**6.21 computekey**

Action: Compute a key pair (private/public), from a key tree, with "hardened keys" only according to the BIP32 BITCOIN recommendation.

Administrator or User mode is required; the key generation MUST be confirmed.

Terminal Display:

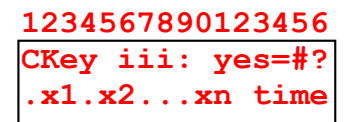

Cmd: computekey iii x1.x2…xn CrLf - iii an integer value between 0 and 15); - xi integer value (between 0 and  $2^{31}$ -1), the hardened key path in the key tree.

Response: OK CrLf Response: ERROR CrLf

<span id="page-17-0"></span>**6.22 genkey**

Action: generate a key pair (private/public) Administrator mode is required; the key generation MUST be confirmed.

Terminal Display:

**1234567890123456 GenK iii: yes=#?** Adm time

Cmd: genkey iii CrLf (iii an integer value between 0 and 15) Response: OK CrLf Response: ERROR CrLf

## <span id="page-17-1"></span>**6.23 setseed**

Action: initiate a key tree with a seed or generate a tree with a random seed size Administrator mode is required; the key tree initialization MUST be confirmed.

Terminal Display:

**1234567890123456 Seed iii: yes=#? Adm time**

Cmd: setseed iii seed CrLf (iii an integer value between 0 and 15) Or

Cmd: setseed iii yy CrLf (iii an integer value between 0 and 15, yy integer the size of the random seed))

Response: OK CrLf Response: ERROR CrLf

Seed: up to 128 hexadecimal digits (64 bytes)

#### <span id="page-18-0"></span>**6.24 getseed**

Action: read a tree seed. Administrator mode is required; the reading MUST be confirmed.

Terminal Display:

**1234567890123456 Seed iii: yes=#? Adm time**

Cmd: getseed iii CrLf (iii an integer value between 0 and 15) Response: [Length (2 bytes), Seed Value (up to 64 bytes) Ascii Encoded ] CrLf Response: ERROR CrLf

#### <span id="page-18-1"></span>**6.25 getpub**

Action: read a public key. Administrator or User PIN must have been provided.

Cmd: getpub iii CrLf (iii an integer value between 0 and 255) Response: [Length (2 bytes), Public Key Value( 65 bytes) Ascii Encoded ] CrLf Response: ERROR CrLf

#### <span id="page-18-2"></span>**6.26 btc**

Action: compute a Bitcoin address. Administrator or User PIN must have been provided.

Cmd: btc iii [xxx] CrLf (iii an integer value between 0 and 255, xxx the network ID an integer value between 0 and 255) Response: [the Bitcoin address ascii encoded ] CrLf Response: ERROR CrLf

#### <span id="page-18-3"></span>**6.27 hash160**

Action: compute a hash160. Administrator or User PIN must have been provided.

Cmd: hash160 iii CrLf (iii an integer value between 0 and 255) Response: [the hash160, 40 hexadecimal digits, ascii encoded] CrLf Response: ERROR CrLf

#### <span id="page-18-4"></span>**6.28 eth**

Action: compute an Ehereum address. Administrator or User PIN must have been provided. Cmd: eth iii CrLf (iii an integer value between 0 and 255) Response: [the Ether address, 40 hexadecimal digits, ascii encoded] CrLf Response: ERROR CrLf

#### <span id="page-19-0"></span>**6.29 setkey**

Action: set private and public key. Administrator PIN must have been provided.

Terminal Display:

**1234567890123456 SetK iii:yes=# Adm time**

Cmd: setkey iii PrivKey PubKey CrLf (iii an integer value between 0 and 255) Response: OK CrLf Response: ERROR CrLf

PrivKey: 64 hexadecimal digits (32 bytes) PubKey: 130 hexadecimal digits (65 bytes), point encoded with uncompress format.

Action: set private and public key. Administrator PIN must have been provided.

Terminal Display:

**1234567890123456 SetK iii: yes=#? Adm time**

## <span id="page-19-1"></span>**6.30 setpp**

Action: *set* private key and *compute* public key. Administrator PIN must have been provided.

Terminal Display:

**1234567890123456 SetK iii: yes=#? Adm time**

Cmd: setpp iii PrivKey CrLf (iii an integer value between 0 and 15) Response: OK CrLf Response: ERROR CrLf

PrivKey: 64 hexadecimal digits (32 bytes)

#### <span id="page-20-0"></span>**6.31 getpriv**

Action: read a private key. Administrator PIN must have been provided. The command must be confirmed.

Terminal Display:

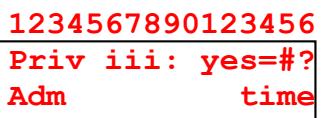

Cmd: getpriv iii CrLf (iii an integer value between 0 and 15) Response: [Length (2bytes) Private Key(32 bytes), Ascii Encoded] CrLf Response: ERROR CrLf

#### <span id="page-20-1"></span>**6.32 setlabel**

Action: Set a key label. Administrator PIN must have been provided. The command must be confirmed.

Terminal Display:

**1234567890123456 Label iii:yes=#? >text** 

Cmd: setlabel KeyIndex (integer 0…15) "text" CrLf Response:OK Response: ERROR CrLf

#### <span id="page-20-2"></span>**6.33 getlabel**

Action: Get a key label. Administrator or User PIN must have been provided.

Cmd: getlabel KeyIndex (integer 0…15) CrLf Response: [keylabel] OK Response: ERROR CrLf

#### <span id="page-20-3"></span>**6.34 sign**

Action: Generate a Signature. User or Administrator PIN must have been provided. The command must be confirmed.

Terminal Display:

EtherTrust Crypto Terminal 1.0 21

```
1234567890123456
Sign iii: yes=#?
User time
```
Cmd: sign iii [hash value, Ascii Encoded ] CrLf (iii an integer value between 0 and 15) Response: [Length(2bytes), Signature (in ASN.1 syntax), Ascii Encoded] CrLf Response: ERROR CrLf

#### <span id="page-21-0"></span>**6.35 recover**

Compute and return the last recovery value (0 or 1).

Cmd: recover iii CrLf (iii an integer value between 0 and 15) Response:[0 or 1] CrLf Response: ERROR CrLf

#### <span id="page-21-1"></span>**6.36 signr**

Action: Generate a Signature and compute the recover value User or Administrator PIN must have been provided. The command must be confirmed.

Terminal Display:

**1234567890123456 Sign iii: yes=#? User time**

Cmd: signr iii [hash value, Ascii Encoded ] CrLf (iii an integer value between 0 and 15) Response: [Length(2bytes), Signature (in ASN.1 syntax), Ascii Encoded] RecoverValue (0/1) CrLf Response: ERROR CrLf

## <span id="page-21-2"></span>**6.37 signin**

Action: Remote Signature Request. The command must be confirmed.

Terminal Display:

**1234567890123456 Sign iii: yes=#? Off time**

Cmd: signin iii [hash value, Ascii Encoded ] record CrLf

- iii an integer value between 0 and 255

- hash value, the value (up to 32 bytes) to be signed

- record: the record number (default=0, integer 0...20) Response:OK CrLf Response: ERROR CrLf

## <span id="page-22-0"></span>**6.38 signout**

Action: Read Remote Signature The command must be confirmed.

Terminal Display:

**1234567890123456 Sign iii: yes=#? Off time**

Cmd: signout iii [HashValue, Ascii Encoded ] - iii an integer value between 0 and 15 - HashValue, the value to be signed Response: : [Length (2bytes), Signature (in ASN.1 syntax) Hexa Ascii Encoded] [Length (2bytes), Public Key value uncompress format Hexa Ascii Encoded] CrLf Response: ERROR CrLf

#### <span id="page-22-1"></span>**6.39 signoutr**

Action: Read Remote Signature and compute the recover value The command must be confirmed.

Terminal Display:

**1234567890123456 Sign iii: yes=#? Off time**

Cmd: signoutr iii [HashValue, Ascii Encoded ] - iii an integer value between 0 and 15 - HashValue, the value to be signed Response: : [Length (2bytes), Signature (in ASN.1 syntax) Hexa Ascii Encoded] [Length (2bytes), Public Key value uncompress format Hexa Ascii Encoded] RecoverValur (0/1) CrLf

Response: ERROR CrLf

## <span id="page-22-2"></span>**6.40 signdo**

Action: Do Remote Signature User or Administrator PIN must have been provided The command must be confirmed.

Terminal Display:

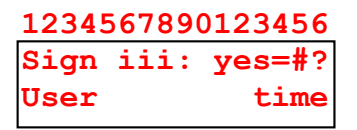

Cmd: signdo iii [hash value, Ascii Encoded ] record

- iii an integer value between 0 and 255

- hash value, the value to be signed

- record: the record number (0...20)

Response: : OK CrLf Response: ERROR CrLf

## <span id="page-23-0"></span>**6.41 settrans (generation of ether transaction)**

Action:

The serial command "settrans" generates an Ether transaction according to the seven following parameters:

- Key Index, the key to be used for the transaction signature

- Nounce, the nounce of the transaction, an integer positive value, starting from zero, and incremented by one after every transaction.

- GasPrice, the gas price to be used for the transaction in GWEIs

- GasLimit, the maximum instructions to be computed for the transaction, leading to a maximum cost of GasLimit x GasPrice

- Recipient Address, the Ether address (20 bytes, 40 hexadecimal digits) of the transaction recipient

- Amount, the amount of the transaction (in Ether) in decimal format, such as 0.0.

- Data, the data associated to the transaction (text or hexadecimal, up to 448 characters)

- Text example: "Hello World"
- Text example: #Hello World
- Hexadecimal example: \$313233

The command must be confirmed.

Terminal Display

**1234567890123456 Save Transaction Key: 015 yes=#?**

Cmd: settrans KeyIndex Nounce GasPrice GasLimit RecipientAddress Amount Data CrLf Response: :OK CrLf Response: ERROR CrLf

## <span id="page-23-1"></span>**6.42 signt**

Action:

The serial command "signt" generates the signature of an ether transaction previously created

EtherTrust Crypto Terminal 1.0 24

The command must be confirmed.

Terminal Display

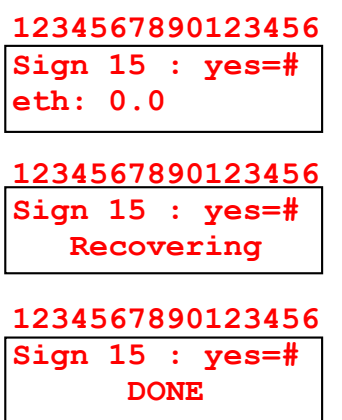

Cmd: signt Response: :OK CrLf Response: ERROR CrLf

## <span id="page-24-0"></span>**6.43 gettrans**

Action: read a signed transaction The command must be confirmed.

Terminal Display

**1234567890123456 Get Transaction yes=#?**

Cmd: gettrans CrLf Response: : [Transaction encoded in hexadecimal] CrLf Response: ERROR CrLf

## <span id="page-24-1"></span>**6.44 settransf (generation and signature of ethereum transaction)**

Action:

The serial command "settrans" generates an Ethereum transaction and associated signature according to the seven following parameters:

- Key Index, the key to be used for the transaction signature

- Nounce, the nounce of the transaction, an integer positive value, starting from zero, and incremented by one after every transaction.

- GasPrice, the gas price to be used for the transaction in GWEIs

- GasLimit, the maximum instructions to be computed for the transaction, leading to a maximum cost of GasLimit x GasPrice

- Recipient Address, the Ether address (20 bytes, 40 hexadecimal digits) of the transaction recipient

- Amount, the amount of the transaction (in Ether) in decimal format, such as 0.0.

- Data, the data associated to the transaction (text or hexadecimal, up to 448 characters)
	- Text example: "Hello World"
	- Text example: #Hello World
	- Hexadecimal example: \$313233

The command must be confirmed.

Terminal Display

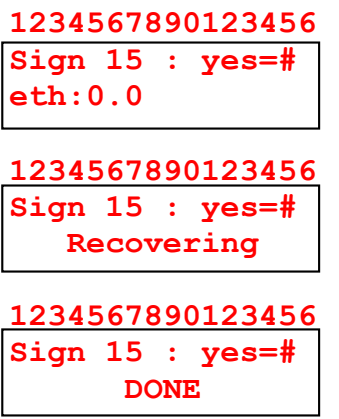

Cmd: settrans KeyIndex Nounce GasPrice GasLimit RecipientAddress Amount Data CrLf Response: : [Transaction encoded in hexadecimal] CrLf Response: ERROR CrLf

## <span id="page-25-0"></span>**6.45 duplicate**

Action: Duplicate a CCSC smartcard to another SCSC device. Administrator PIN MUST have PIN provided. The command must be confirmed.

Cmd: duplicate CrLf Response: :OK CrLf Response: ERROR CrLf

Terminal Displays:

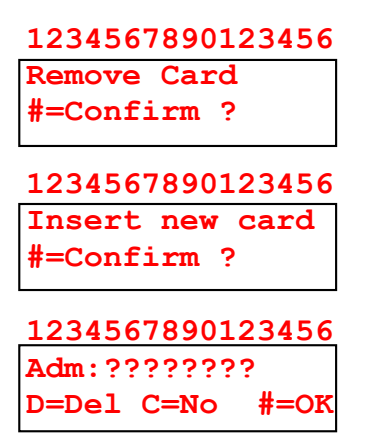

## <span id="page-26-0"></span>**6.46 read**

Action: Read data from smartcard non volatile user memory User2 PIN or Administrator PIN MUST have PIN provided

Cmd: read address size address: data address (0...16383, decimal value), 16 KB available. size: size of data to be read (1..256, decimal value) Response: : [data (up to 256 bytes), hexadecimal ascii encoded] CrLf Response: ERROR CrLf

## <span id="page-26-1"></span>**6.47 write**

Action: Write data in smartcard non volatile user memory User2 PIN or Administrator PIN MUST have PIN provided

Cmd: write adr [data] adr: data address (0...16383, decimal value), 16 KB available. data: data to be written (1..255 bytes, hexadecimal ascii encoded) Response: :OK CrLf Response: ERROR CrLf

## <span id="page-26-2"></span>**6.48 bMAC**

Action: Check the Crypto Terminal firmware integrity. Cmd: bmac seed [eeprom] seed, an integer value between 0 and  $2^{31}$ -1 eeprom, an option that erases EEPROM

Response: :ComputingTime MAC CrLf ComputingTime: the computing time value in 4µs unit MAC: the 32bytes bMAC value Response: ERROR CrLf

Terminal Displays:

**1234567890123456 Seed: 1234567890 bMAC**

# <span id="page-27-0"></span>**7 CryptoTerminal Menus**

The CryptoTerminal is equipped with an IPS touch screen whose resolution is 320x480. It emulates a 16 keys keypad, and a 2x16 characters LCD display.

## <span id="page-27-1"></span>**7.1 Boot Message (BM)**

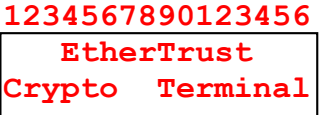

## <span id="page-27-2"></span>**7.2 Idle Menu (IM)**

Root Menu

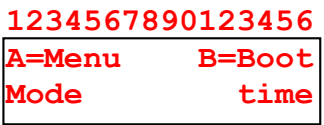

Mode: Off/On/Adm/User/User2/User1&2 Time: Local time in seconds, since power on

## <span id="page-27-3"></span>**7.2.1 Serial USB Mode**

Path IM.1

**1234567890123456 Serial USB** 

## <span id="page-27-4"></span>**7.2.2 Bluetooth Mode**

Path IM.2

**1234567890123456 Bluetooth** 

## <span id="page-27-5"></span>**7.2.3 BLE Loader Mode**

Path IM.3

**1234567890123456 BT Loader** 

## <span id="page-27-6"></span>**7.2.4 Bluetooth Menu (BTM)**

Path IM.5

**1234567890123456 1=AT AT=off 2=btPIN 3=btNAME**

<span id="page-27-7"></span>**7.2.5 BMAC Menu (BMM)**

Path IM.7

**1234567890123456 1=bMAC 3=bMACble 2=bMAC+EEPROM ?**

<span id="page-27-8"></span>**7.2.6 Boot Menu (BM)**

Path: IM.B

**1234567890123456 Reboot(type B)=? Mode time**

<span id="page-27-9"></span>**7.2.7 A Menu (AM)**

Path: IM.A

**1234567890123456 1=Mode 2=Key? 3=PIN 4=Dup 5=Tr**

<span id="page-27-10"></span>**7.3 Bluetooth Setting Menu (BSM)**

<span id="page-27-11"></span>**7.3.1 AT mode**

Path: BTM.1

EtherTrust Crypto Terminal 1.0 28

#### **1234567890123456 Trying OK**

<span id="page-28-0"></span>**7.3.2 BT Pin**

Path: BTM.2

**1234567890123456 000000 btPIN** 

<span id="page-28-1"></span>**7.3.3 BT Name**

Path: BTM.3

# **1234567890123456**

**ECTv2 btNAME** 

## <span id="page-28-2"></span>**7.4 bMAC Run Menu (BRM)**

## <span id="page-28-3"></span>**7.4.1 Run bMAC**

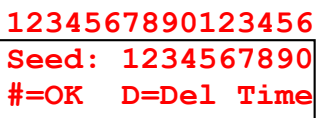

**1234567890123456 Seed: 1234567890 BMAC Computing**

**1234567890123456 81586363 57820 4FE958A1BF7C8658**

## <span id="page-28-4"></span>**7.4.2 Run bMAC+EEPROM**

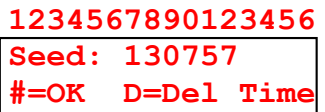

**1234567890123456 Seed: 130757 BMAC+EEPROM** **1234567890123456 81776880 08341 F11E62C62DAD1793**

<span id="page-28-5"></span>**7.4.3 Run bMAC BLE**

**1234567890123456 Seed: 0 #=OK D=Del Time**

**1234567890123456 Seed: 1234567890 BLE Computing**

**1234567890123456 1165679 34846 EA2C02C71657BD04**

## <span id="page-28-6"></span>**7.5 Mode Menu (MM)**

Path: AM.1

**1234567890123456 1=ON 2=OFF 3=ADM 4=USER 5=USER2 ?**

<span id="page-28-7"></span>**7.5.1 Mode ON**

Path MM.1

**1234567890123456 Starting SE ? OK**

<span id="page-28-8"></span>**7.5.2 Mode OFF**

Path MM.2

**1234567890123456 Stopping SE ? OK**

<span id="page-28-9"></span>**7.5.3 Mode ADM** Path: MM.3

**1234567890123456 Starting SE** 

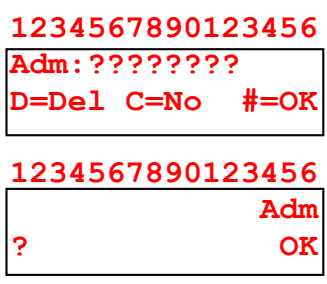

**1234567890123456 Adm ? ERROR**

<span id="page-29-0"></span>**7.5.4 Mode User**

Path: MM.4

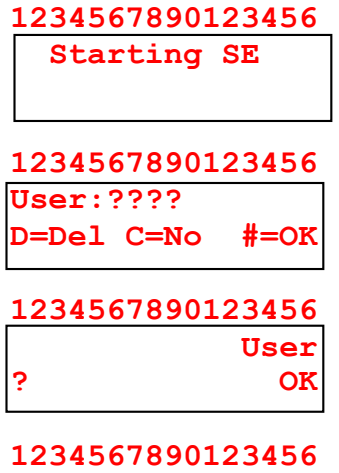

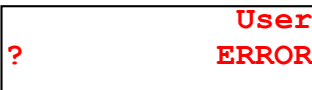

## <span id="page-29-1"></span>**7.5.5 Mode User2**

Path: MM.5

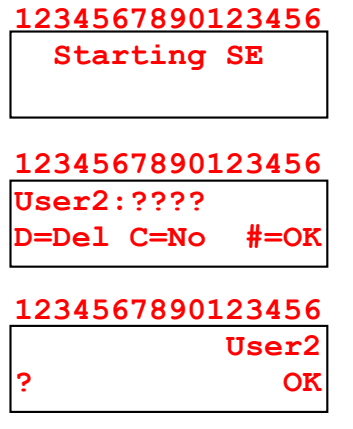

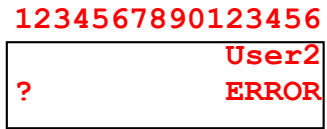

<span id="page-29-2"></span>**7.6 Key Menu (KM)**

Path AM.2

<span id="page-29-3"></span>**7.6.1 Key Index**

## **1234567890123456**

**KeyIndex: ??? #=OK D=Del C=No 1234567890123456 1=Sign 2=GenKey**

**Key:iii 3=Rec A>**

## <span id="page-29-4"></span>*7.6.1.1 Sign*

Path: KM.1

**1234567890123456 Sign iii: yes=#? Record: yy** 

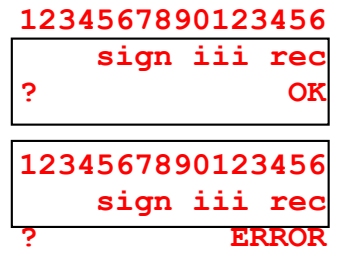

## <span id="page-29-5"></span>*7.6.1.2 Genkey*

Path: KM.2

**1234567890123456 GenK iii: yes=#? #=OK D=Del C=No 1234567890123456 genkey iii ? OK**

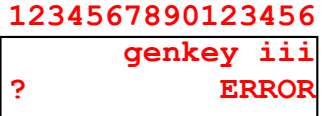

<span id="page-30-0"></span>*7.6.1.3 Record Index*

Path KM.3

**1234567890123456 RecordIndex: ?? #=OK D=Del C=No**

<span id="page-30-1"></span>**7.6.2 Key Menu2 (KM2)**

Path: KM.A

**1234567890123456 1=CKey 2=SetTree 3=GetL 4=SetL A>**

<span id="page-30-2"></span>*7.6.2.1 CKey (Compute Key)*

Path: KM.2.1

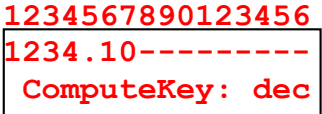

**1234567890123456 CKEY iii: yes=#? .1000.10** 

**1234567890123456 ComputeKey DONE ?**

**1234567890123456 ComputeKey ERROR ?**

## <span id="page-30-3"></span>*7.6.2.2 SetTree*

Path: KM2.2

**1234567890123456 1=SetTree 2=Read 3=Generate Tree** 

<span id="page-30-4"></span>7.6.2.2.1 SetTree

Path: KM2.2.1

**1234567890123456 1234\_\_\_\_\_\_\_\_\_\_\_\_ SetSeed: hexa**

**1234567890123456 Seed iii: yes=#? Col:005 n:004 U**

**1234567890123456 SetSeed DONE ?**

**1234567890123456 SetSeed ERROR ?**

<span id="page-30-5"></span>7.6.2.2.2 Read

Path: KM2.2.2

**1234567890123456 Seed iii: yes=#? Getseed 3 ?**

**1234567890123456 GetTreeSeed ERROR ?**

**1234567890123456 0123456789ABCDEF TreeSeed: hexa**

<span id="page-30-6"></span>7.6.2.2.3 GenerateTree

Path: Path: KM2.2.2

**1234567890123456 Length 32 number #=OK D=Del C=No**

**1234567890123456 Seed iii: yes=#? Col:005 n:004 U** 

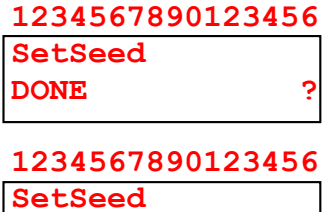

**ERROR ?**

<span id="page-31-0"></span>*7.6.2.3 GetL (Get Label)*

Path: KM2.3

**1234567890123456 Hello World !**  *<b>P* **2** *P P* **2** *P* **2** 

**1234567890123456 GetLabel ERROR ?**

## <span id="page-31-1"></span>*7.6.2.4 SetL (Set Label)*

Path: KM2.4

| 1234567890123456 |  |
|------------------|--|
| Hello World !    |  |
| Setlabel 3       |  |
|                  |  |

**1234567890123456 Label iii:yes=#? >Hello World!** 

**1234567890123456 SetLabel DONE ?**

**1234567890123456 SetLabel ERROR ?**

## <span id="page-31-2"></span>**7.6.3 Key Menu3 (KM3)**

Path: KM2.5

**1234567890123456 1=SetPr 2=GetPr 3=GetPub 4=GetT**

## <span id="page-31-3"></span>*7.6.3.1 SetPr (Set Private Key)*

Path KM3.1

**1234567890123456 0123456789ABCDEF SetPrivKey: hexa**

**1234567890123456 SetK iii: yes=#?**

**1234567890123456 SetPrivKey DONE ?**

**1234567890123456 SetPrivKey ERROR ?**

## <span id="page-31-4"></span>*7.6.3.2 GetPr (Get Private Key)*

Path: KM3.2

#### **1234567890123456**

**GetPrivKey ERROR ?**

**1234567890123456 Priv iii: yes=#? getpriv 3** 

**1234567890123456 0123456789ABCDEF PrivKey: hexa**

## <span id="page-31-5"></span>*7.6.3.3 GetPub (get public key)*

Path KM3.3

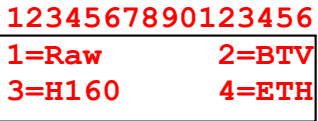

<span id="page-31-6"></span>7.6.3.3.1 Raw

Path KM3.3.1

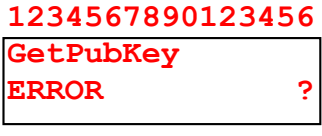

**1234567890123456 0437A4AEF1F8423C PubKey: hexa**

<span id="page-32-0"></span>7.6.3.3.2 BTC

Path KM3.3.1

**1234567890123456 ID:0?? integer #=OK D=Del C=No**

**1234567890123456 1Mf9gx8gF9ocM42b BTC Address 000** 

<span id="page-32-1"></span>7.6.3.3.3 Hash160

Path KM3.3.2

**1234567890123456 1234567890ABCDEF HASH160 Address**

<span id="page-32-2"></span>7.6.3.3.4 Ethereum Address

Path KM3.3.3

**1234567890123456 1234567890ABCDEF ETHER Address**

<span id="page-32-3"></span>*7.6.3.4 GetT (Get Tree Seed)*

Path KM3.4

**1234567890123456 Seed iii: yes=#? Getseed 3 ? 1234567890123456 GetTreeSeed ERROR ?**

**1234567890123456 0123456789ABCDEF TreeSeed: hexa**

<span id="page-32-4"></span>**7.7 Duplicate Menu (Dup)**

Path AM.4

<span id="page-32-5"></span>**7.7.1 Remove Card**

**1234567890123456 Remove Card #=Confirm ?** 

<span id="page-32-6"></span>**7.7.2 Insert New Card**

**1234567890123456 Insert new card #=Confirm ?** 

<span id="page-32-7"></span>**7.7.3 Enter ADM PIN**

**1234567890123456 Adm:???????? D=Del C=No #=OK**

## <span id="page-32-8"></span>**7.8 Transaction Menu (Tr)**

Path AM.5

**1234567890123456 KeyIndex: ??? #=OK D=Del C=No?**

**1234567890123456 Transaction 015 Eth=1 ?**

<span id="page-32-9"></span>**7.8.1 Ether Menu (EM)**

Path AM.5.1

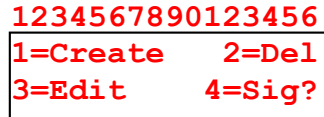

#### <span id="page-33-0"></span>*7.8.1.1 Create*

Path EM.1

**1234567890123456 1=@ 2=Eth 37=Dat 4=N. 5=Gas 6=Lim 1234567890123456 Save Transaction**

 **yes=#?**

<span id="page-33-1"></span>7.8.1.1.1 Address Path EM.1.1

<span id="page-33-2"></span>7.8.1.1.2 Ether Path EM.1.2

<span id="page-33-3"></span>7.8.1.1.3 Data (text) Path EM.1.3

<span id="page-33-4"></span>7.8.1.1.4 Nounce Path EM.1.4

<span id="page-33-5"></span>7.8.1.1.5 Gas Price Path EM.1.5

<span id="page-33-6"></span>7.8.1.1.6 Gas Limit Path EM.1.6

<span id="page-33-7"></span>7.8.1.1.7 Data (Hexadecimal) Path EM.1.7

<span id="page-33-8"></span>*7.8.1.2 Delete*

Path EM.2

**1234567890123456 Transaction Delete #=yes?**

#### <span id="page-33-9"></span>*7.8.1.3 Edit*

Path EM.3

**1234567890123456 1=@ 2=Eth 37=Dat 4=N. 5=Gas 6=Lim**

**1234567890123456 Save Transaction yes=#?**

<span id="page-33-10"></span>7.8.1.3.1 Address Path EM.3.1

<span id="page-33-11"></span>7.8.1.3.2 Ether Path EM.3.2

<span id="page-33-12"></span>7.8.1.3.3 Data Text Path EM.3.3

<span id="page-33-13"></span>7.8.1.3.4 Nounce Path EM.3.4

<span id="page-33-14"></span>7.8.1.3.5 Gas Price Path EM.3.5

<span id="page-33-15"></span>7.8.1.3.6 Gas Limit PATH EM.3.6

<span id="page-33-16"></span>7.8.1.3.7 Data Hexadecimal Path EM.3.7

<span id="page-33-17"></span>*7.8.1.4 Sign*

Path EM.4

**1234567890123456 Sign 015: yes=#? DONE** 

# <span id="page-34-0"></span>**8 BTOOLS Script commands**

BTOOLS (2.0) is open software (*https://github.com/purien/btools*) available for WINDOWS and LINUX and RASPBERRYPI, which generates transactions for Bitcoin and Ethereum crypto currency platforms. It is based on the OPENSSL library. In order to provide a strong security, it supports it the Crypto Currency SmartCard (CCSC) uses to generate and store secret keys, and to compute cryptographic (ECDSA) signature.

BTOOLS (2.0) is compatible with the CryptoTerminal.

It supports two facilities, a serial terminal for manual interactions and scripts for programmed interactions.

## <span id="page-34-1"></span>**8.1 Starting a serial terminal**

A serial terminal is started by the command line : btools –terminal delay. The typical value for delay is 1000 (ms)

## <span id="page-34-2"></span>**8.2 CryptoTerminal Script**

A *CryptoTerminal* script has a name that begins by the "\_" character.

It is a set of command lines ending by the CrLF characters.

#### <span id="page-34-3"></span>**8.2.1 Index Array**

An integer value can be stored in an *Index Array* (IA[256]), whose index is %xy, where xy is an hexadecimal two digit integer. For example %A0 (160 in decimal) means that index  $=$ TA[160].

An index affectation in done in the transaction script, for example %A0 4, means that  $KA[160] = 4$ 

#### <span id="page-34-4"></span>**8.2.2 start**

Action: start a session with the CryptoTerminal

Cmd: start [optional COM port number] [optional delay in ms]

#### <span id="page-34-5"></span>**8.2.3 on**

Action: power the CryptoTerminal secure element

Cmd: on

#### <span id="page-35-0"></span>**8.2.4 off**

Action: unpower the CryptoTerminal secure element

Cmd: off

#### <span id="page-35-1"></span>**8.2.5 adm**

Action: set the CryptoTerminal in Administrator mode

Cmd: adm

#### <span id="page-35-2"></span>**8.2.6 user**

Action: set the CryptoTerminal in User mode

Cmd: adm

## <span id="page-35-3"></span>**8.2.7 user2**

Action: set the CryptoTerminal in User2 mode

Cmd: user2

#### <span id="page-35-4"></span>**8.2.8 getpub**

Action: get the public key.

Cmd: getpub KeyIndex - KeyIndex is a decimal value (0...255)

#### <span id="page-35-5"></span>**8.2.9 sign**

Action: compute an ECDSA signature.

Cmd: sign KeyIndex - KeyIndex is a decimal value (0...255)

#### <span id="page-35-6"></span>**8.2.10 signout**

Action: export a ValueToSign for offline signature

Cmd: sign KeyIndex RecordIndex

- KeyIndex: a decimal value (0...255)
- RecordIndex: the record index to be used (0..20)

#### <span id="page-36-0"></span>**8.2.11 setpub**

Action: set the public key value needed for offline signature This command is used only for bitcoin family transactions, before signout and signin commands.

Cmd: setpub PublicKeyValue

#### <span id="page-36-1"></span>**8.2.12 signdo**

Action: compute the offline signature

Cmd: signdo KeyIndex RecordIndex

- KeyIndex: a decimal value (0...255)
- RecordIndex: the record index to be used (0..20)

#### <span id="page-36-2"></span>**8.2.13 signin**

Action: read an offline signature

Cmd: signin KeyIndex RecordIndex

- KeyIndex: a decimal value (0...255)
- RecordIndex: the record index to be used (0..20)

#### <span id="page-36-3"></span>**8.2.14 raw**

Action: send a command to the CryptoTerminal

Cmd: raw [CryptoTerminal Command]

Examples: raw setseed TreeIndex SeedValue raw compute TreeIndex KeyPath

# <span id="page-37-0"></span>**9 BTOOLS CryptoTerminal Transaction Script Examples**

## <span id="page-37-1"></span>**9.1 Ethereum Transaction Generation**

btools -genethtrans escript.txt ecsript.bin

## <span id="page-37-2"></span>**9.1.1 CryptoTerminal script**

//////////////////  $//$  term.txt // ////////////////// start 2 1000 user getpub %A0 sign %A0 off

#### <span id="page-37-3"></span>**9.1.2 EthereumTransaction Script**

//////////////////////// // escript.txt // //////////////////////// %A0 5 apdu\_script \_term.txt nonce 14 gasPrice 30000000000 gasLimit 80000 to 6BAC1B75185D9051AF740AB909F81C71BBB221A6 value 0 data "Hello World" // dataf file.txt

#### <span id="page-37-4"></span>**9.2 Bitcoin Transaction Generation**

btools -gentrans bscript.txt bscript.bin

#### <span id="page-37-5"></span>**9.2.1 CryptoTerminal script**

```
//////////////////
// term.txt //
//////////////////
start 2 1000 
user
getpub %A0
sign %A0
off
```
#### <span id="page-38-0"></span>**9.2.2 Bitcoin Transaction Script**

///////////////// // bscript.txt // ///////////////// sequence ffffffff locktime 00000000 %A0 4 nb\_input 1 input transaction 3573f3007a83db8b0eb04a808bf76983dba8270be9c2df44a196 97517ab2c062 index 1 apdu\_script \_term.txt nb\_output 2 output "Hello Ethertrust Crypto Terminal !" output fee 0.0010 btc 0.5270 adr mtekQi1EPrxo5TngwipB31VJTihSCTjxjk

# <span id="page-39-0"></span>**10 The Crypto Currency SmartCard**

The Crypto Currency smartcard (CCSC), of which AID is 010203040500 has three PINs, administrator, user, and user2. The default values are 8 zeros (3030303030303030) for administrator and 4 zeros (30303030) for user and user2.

It is able to generate, to compute according to the BIP32 standard, or to import elliptic curve keys (up to 16), used for the generation of ECDSA signatures used by Bitcoin and Ethereum crypto currencies.

A Read/Write non volatile memory (16KB), protected by a dedicated PIN (User2), is available for the storage of any sensitive information.

## <span id="page-39-1"></span>**10.1 The Select Command**

This command starts the Crypto Currency smartcard application Upon success it returns the status word SW1  $SW2 = 9000$ 

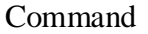

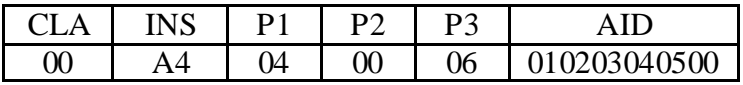

Response

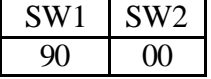

## <span id="page-39-2"></span>**10.2 The Verify UserPin Command**

This command verifies the user pin. The UserPin is required for the signature operations.

Upon success it returns the status word SW1  $SW2 = 9000$ Otherwise it returns  $SW1=63$ ,  $SW2=$ number of remaining tries (3 at the most)

Command

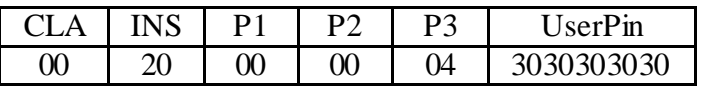

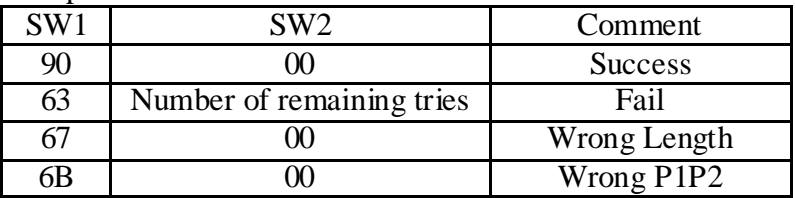

## <span id="page-40-0"></span>**10.3 The Verify UserPin2 Command**

This command verifies the second user pin. The UserPin2 is required for the memory reading and writing operations.

Upon success it returns the status word SW1 SW2 =  $9000$ 

Otherwise it returns  $SW1=63$ ,  $SW2=$ number of remaining tries (3 at the most)

Command

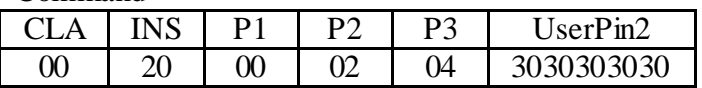

Response

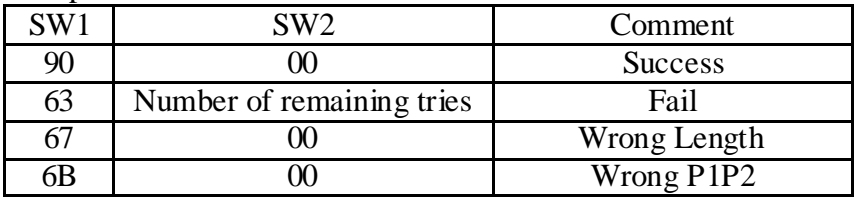

## <span id="page-40-1"></span>**10.4 The Verify AdminPin command**

This command verifies the administrator pin. It gives access to all available features of the crypto currency application. If P2 is set to FF UserPin and UserPin2 are reset to the default value (four zeros).

Upon success it returns the status word SW1 SW2 =  $9000$ Otherwise it returns  $SW1=63$ ,  $SW2=$ number of remaining tries (ten at the most)

Command

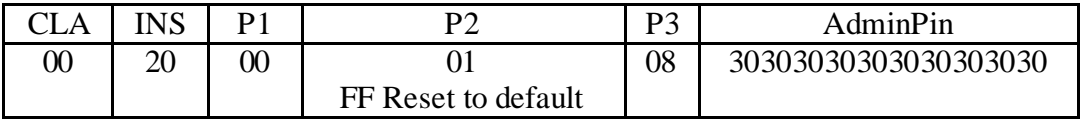

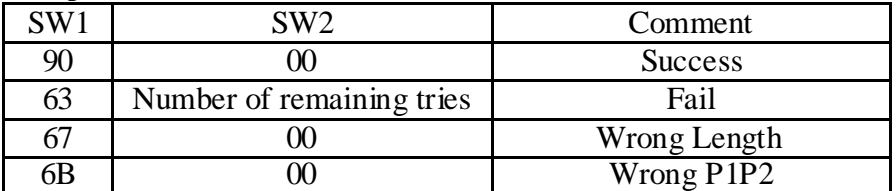

## <span id="page-41-0"></span>**10.5 The ChangePin command**

This command sets a PIN (UserPin, UserPin2, AdminPin) to a new value The P2 value is respectively 00, 02, 01 for UserPin, UserPin2, AdminPin. Upon success it returns the status word  $SW1$ ,  $SW2 = 9000$ . Otherwise it returns  $SW1=63$ ,  $SW2=$  number of remaining tries.

Command

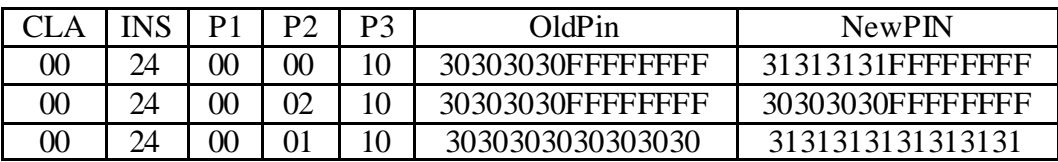

Response

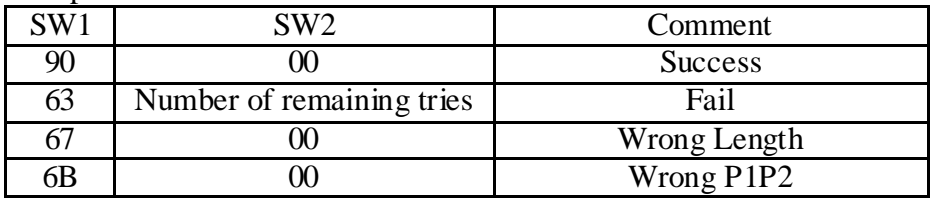

## <span id="page-41-1"></span>**10.6 The GetStatus command**

This command returns the current state of the crypto currency application. It required at least the previous checking of one PIN (UserPin, UserPin2, AdminPin).

Command

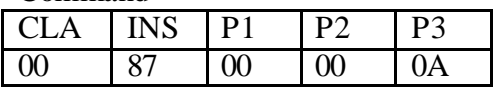

Response

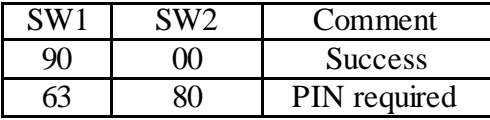

This command returns 10 bytes.

byte0: b0= ECDSA, b1=DH, b3=SHA256, b4=HMAC-512, b5= BigNumber (OK= 0x07) byte1: The maximum number of keys that can be used by the crypto currency application (16) byte2, byte3: The CCSC application version  $0x0007 = v0.7$ )

byte4, byte5: The size of the user memory (for example 4000 for 16 KB)

byte6, byte7: 16 bits (b15...b1b0) indicating the index (bi) of defined keys, for example 0003 for key1 (bit1) and key0 (bit0)

byte8, byte9: 16 bits (b15...b1b0) indicating the index (bi) of defined key trees, for example 0003 for tree1 (bit1) and tree0 (bit0)

## <span id="page-42-0"></span>**10.7 The Write Command**

This command writes data in the non volatile memory. This service could be used for the secure storage of any information in the area [0000, 0C00[.

It requires the previous checking of PINs UserPin2 or AdminPin. Upon success it returns the status word  $SW1$ ,  $SW2 = 9000$ . Otherwise it returns SW1=63, SW2=80 (PIN required).

Command

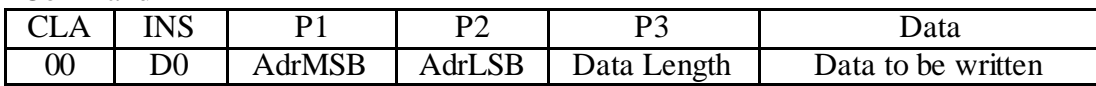

The starting address ranging from 0000 to 10FF is encoded by two bytes (P1, P2), P1 being the *most significant byte* (MSB) and P2 the *less significant byte* (LSB).

Address Mapping

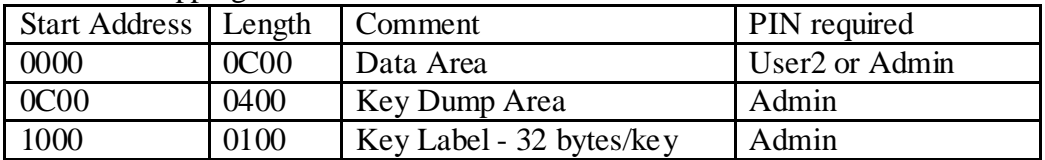

Response

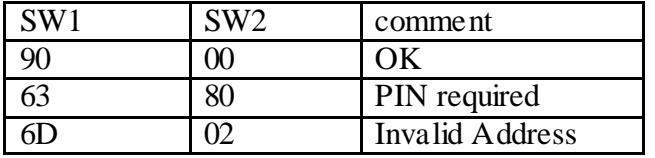

## <span id="page-42-1"></span>**10.8 The Read Command**

This command reads data in the non volatile memory. It requires the previous checking of PINs UserPin2 or AdminPin. Upon success it returns the status word  $SW1,SW2 = 9000$ . Otherwise it returns SW1=63, SW2=80 (PIN required).

Command

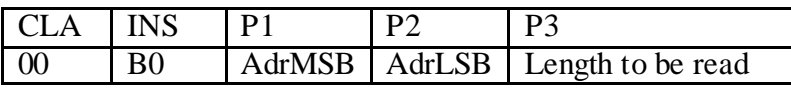

The starting address ranging from 0000 to 10FF is encoded by two bytes (P1, P2), P1 being the most significant byte (MSB) and P2 the less significant byte (LSB).

#### Address Mapping

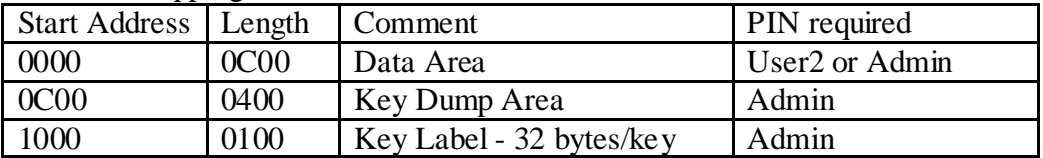

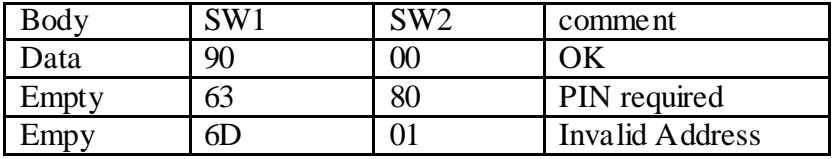

## <span id="page-43-0"></span>**10.9 The Clear KeyPair & InitCurve Command**

This command MUST be used before any key setting or key generation operation.

This command clears the curve parameters.

The InitCurve command is required to configure the EllipticCurve, excepted when the InitCurve option is used.

It requires the Admin PIN, or for P1=10 (Reset Key Tree) User or Admin PIN.

The P1=80 option is used to clear either the public or the private, and to initialize the associated curve. Here are some examples

- P1=C0, clear public key and initialize curve SECP256k1.

- P1=A0, clear private key and initialize curve SECP256k1.

The P1=10 option resets and initializes a KeyTree.

Upon success it returns the status word SW1,  $SW2 = 9000$ . Otherwise it returns SW1=63, SW2=80 (PIN required).

Command

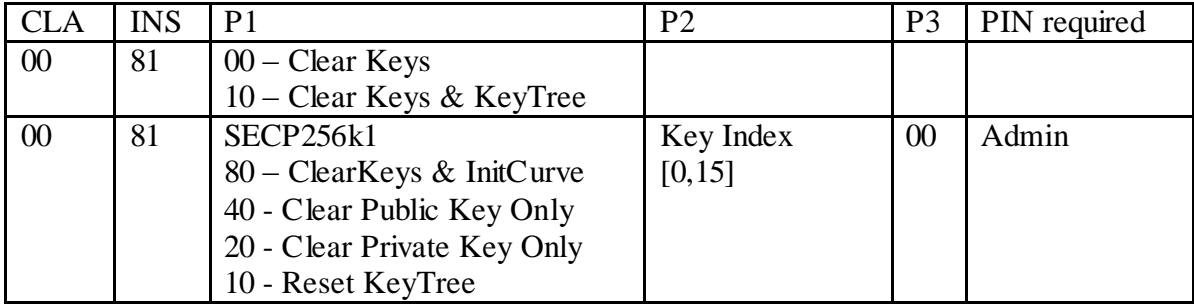

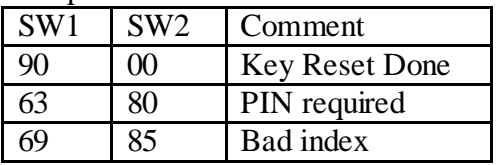

## <span id="page-44-0"></span>**10.10 The InitCurve & InitTree Command**

This command initializes the elliptic curve parameters and optionally a KeyTree.

The KeyTree is initialized by a seed according to the BIP32 specification. Two mode of seed generation are available:

- The seed value is imported;

- The seed value is randomly generated.

The keys MUST be cleared before this operation.

It requires the Admin PIN.

Upon success it returns the status word SW1,  $SW2 = 9000$ . Otherwise it returns SW1=63, SW2=80 (PIN required).

Command

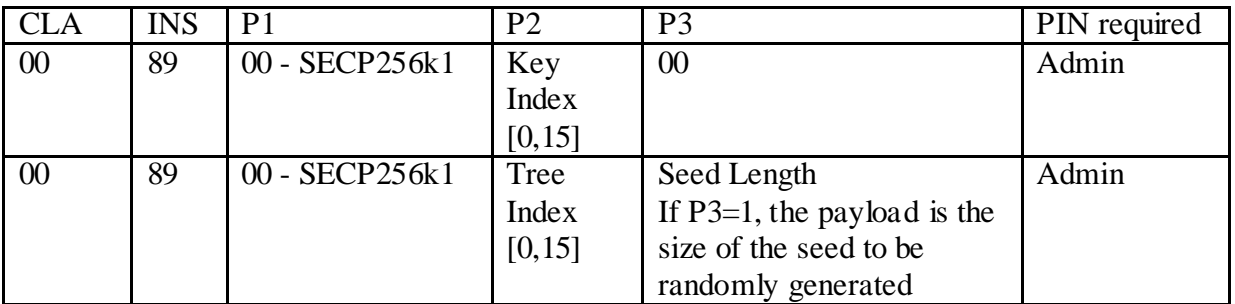

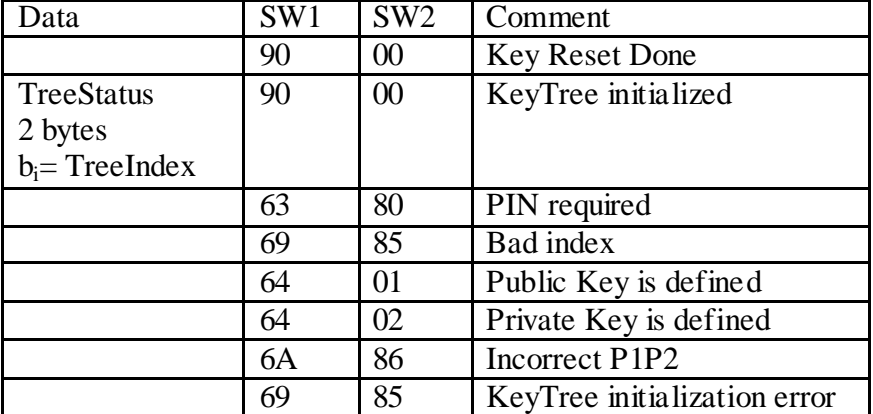

## <span id="page-45-0"></span>**10.11 The Generate KeyPair Command**

This command generates the elliptic curve public and private keys or computes a key according to the BIP32 specification

The keys MUST be cleared before this operation.

It requires the Admin PIN or for KeyTree (P2 is a KeyTree index and P3#0) User PIN or Admin PIN

If P3 is set to zero a private public key pair is randomly generated.

If P3 is a multiple of 4, a hardened private key is generated whose index a list of n 32 bits word,  $IH_1/IH_2/.../IH_n$ . The public key is not computed. The MSB bit of IHi 32bits word MUST be set.

Upon success it returns the status word  $SW1$ ,  $SW2 = 9000$ . Otherwise it returns SW1=63, SW2=80 (PIN required).

Command

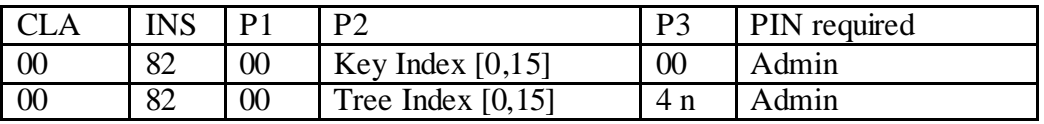

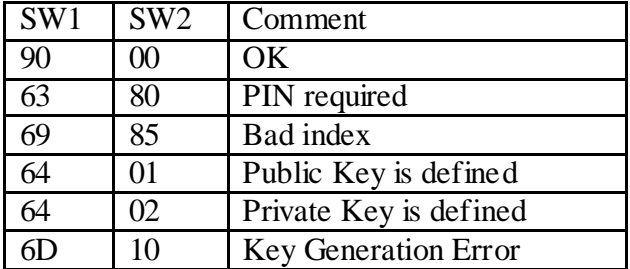

## <span id="page-46-0"></span>**10.12 The Dump KeyPair Command**

This command dumps the elliptic curve public and private keys. It returns the size of the data written in the non volatile memory, in the KeyDump area whose address starts at 0C00

It requires the Admin PIN.

Upon success it returns the status word SW1,  $SW2 = 9000$ . Otherwise it returns  $SW1=63$ ,  $SW2=80$  (PIN required).

Command

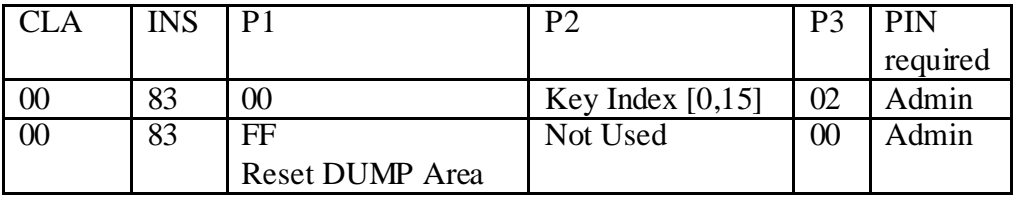

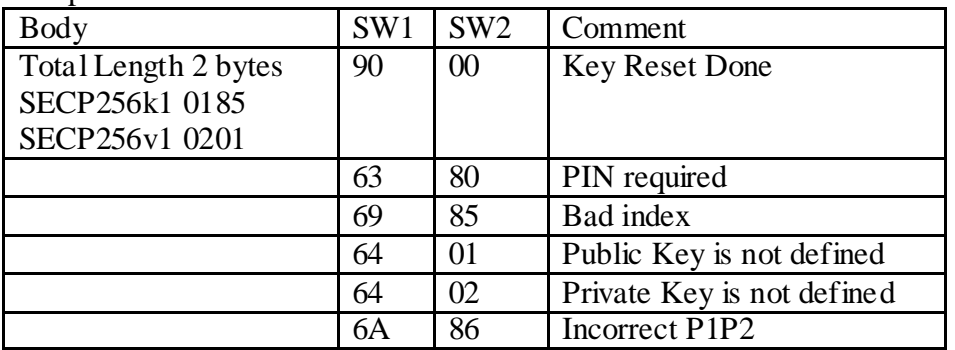

Dump KeysPair: Memory Mapping

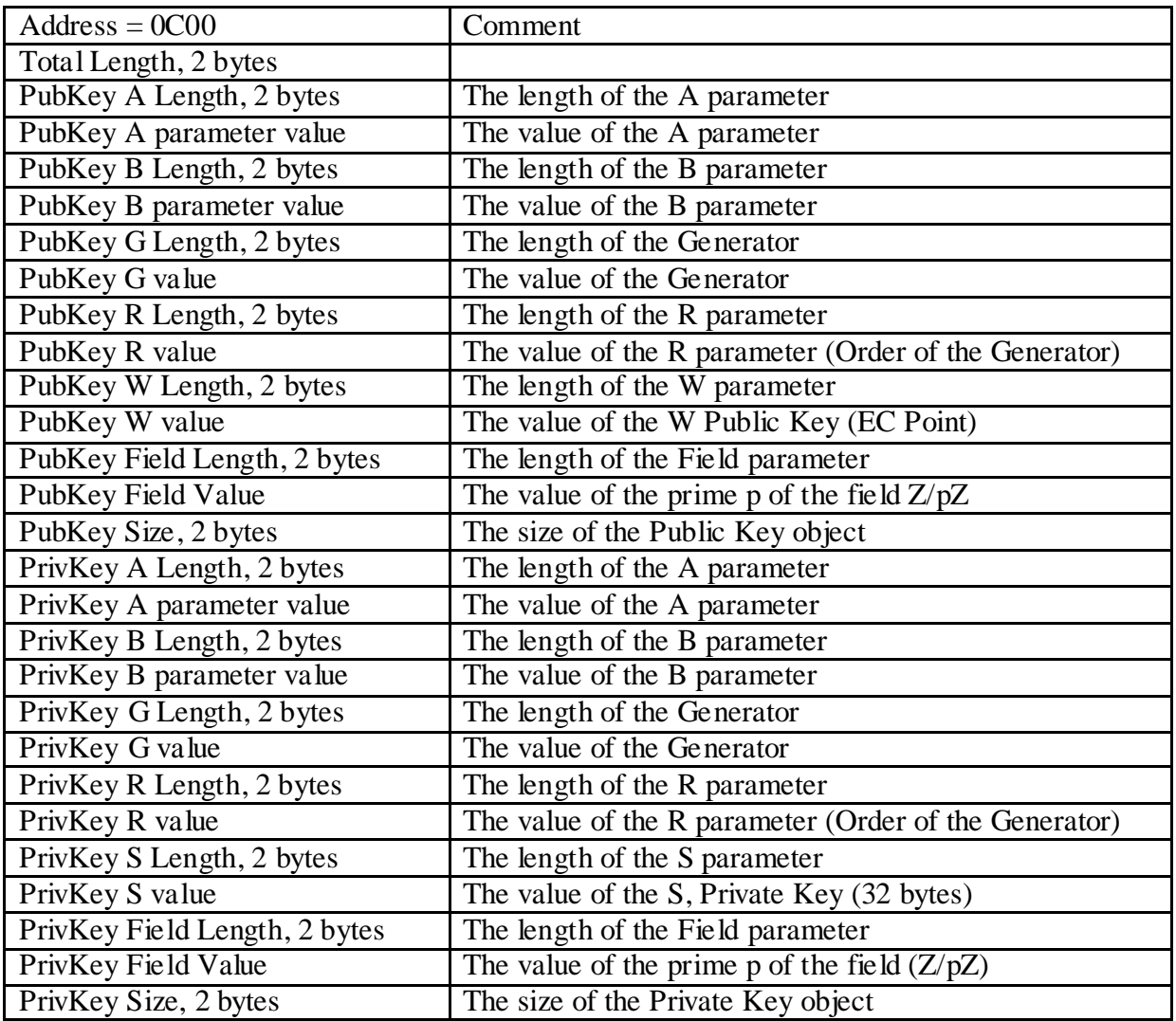

## <span id="page-48-0"></span>**10.13 The GetInfo command**

This command collects a list of information for a given key index, including key label, tree seed and private key.

It requires the Admin PIN.

Upon success it returns the status word  $SW1, SW2 = 9000$ . Otherwise it returns SW1=63, SW2=80 (PIN required).

Command

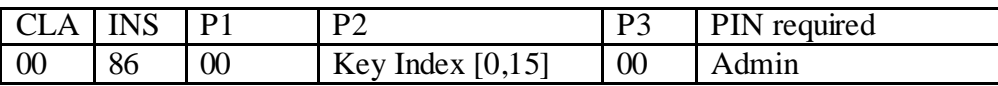

Response

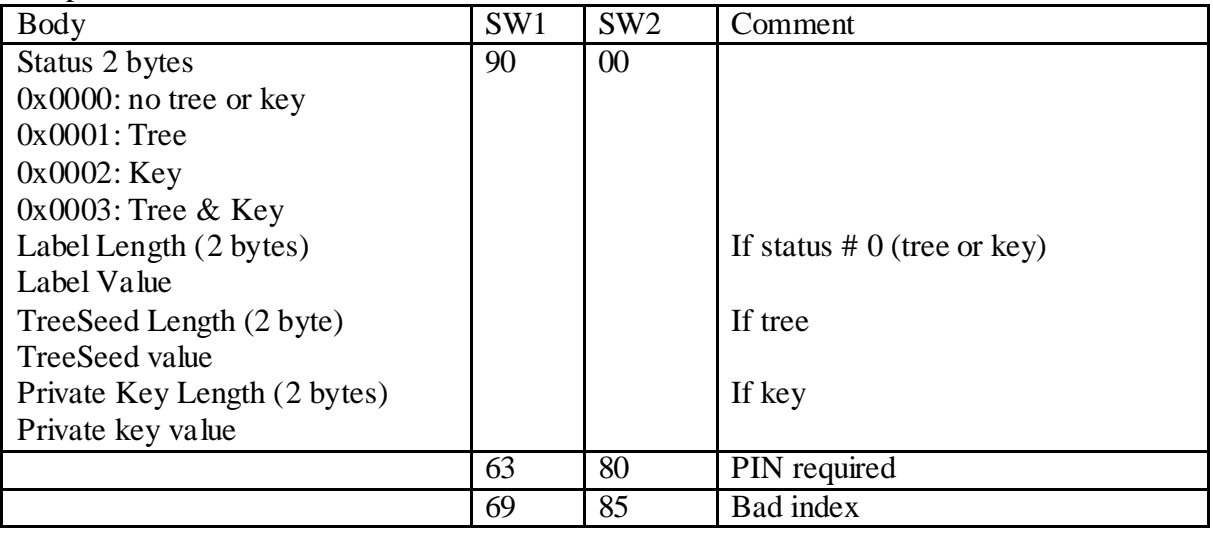

## <span id="page-48-1"></span>**10.14 The Get KeyParameter Command**

This command collects the elliptic curve public and private keys parameters.

It requires the User or the Admin PIN. Upon success it returns the status word  $SW1$ ,  $SW2 = 9000$ . Otherwise it returns SW1=63, SW2=80 (PIN required).

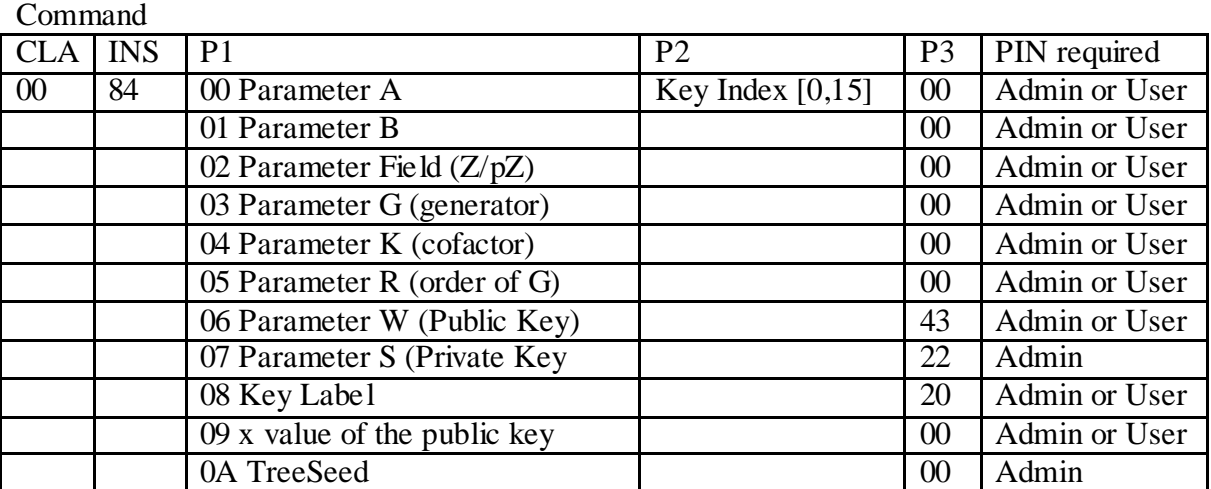

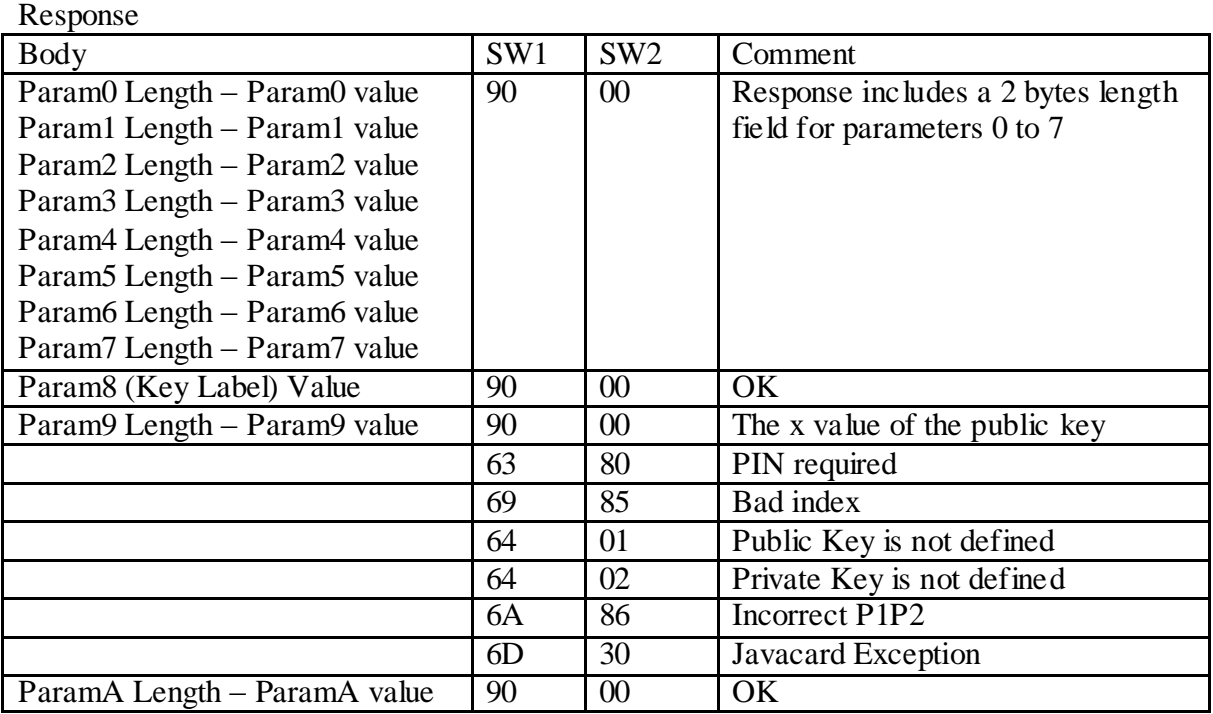

## <span id="page-49-0"></span>**10.15 The Set KeyParameter Command**

This command sets the elliptic curve parameters, including public and private keys parameters It requires the Admin PIN excepted for Parameter 6 (Public Key) for which User or A dmin PIN is required.

Upon success it returns the status word  $SW1$ ,  $SW2 = 9000$ . Otherwise it returns SW1=63, SW2=80 (PIN required).

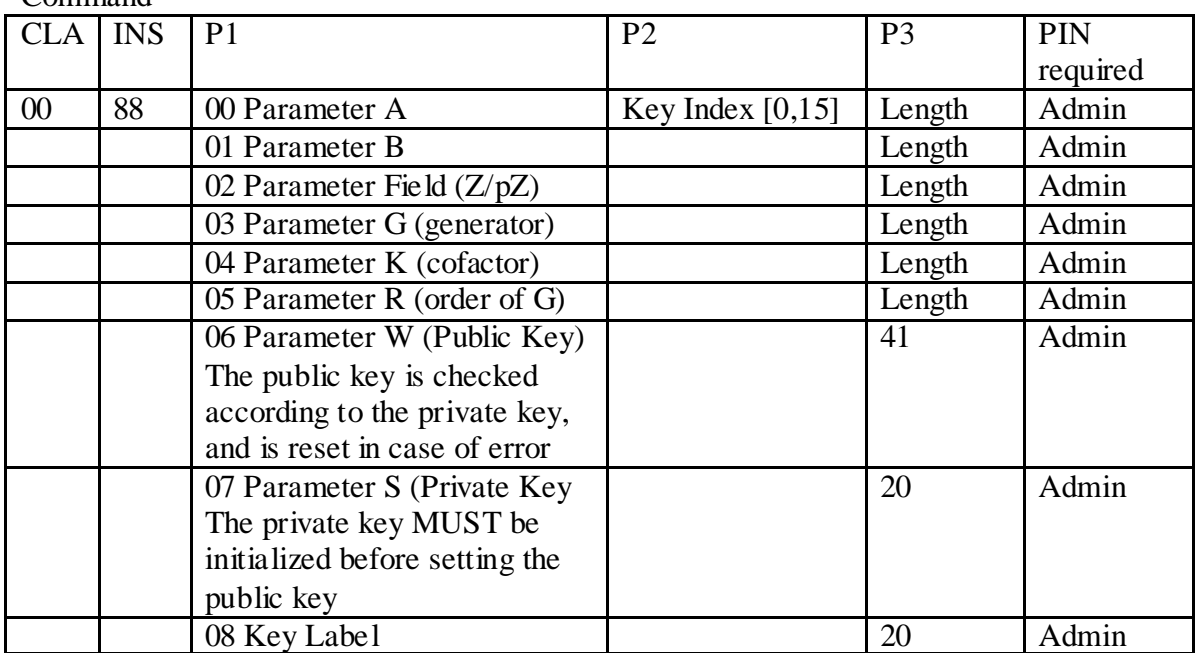

Command

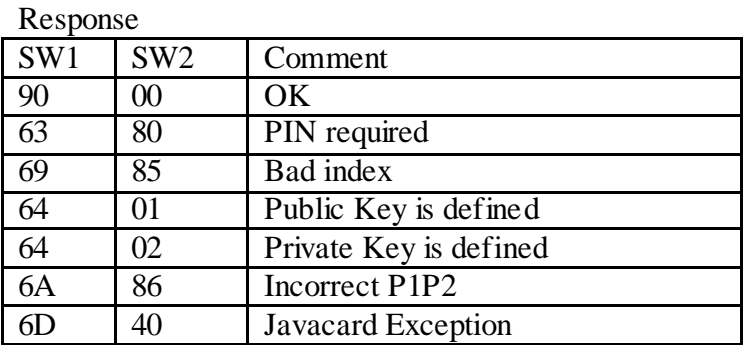

## <span id="page-50-0"></span>**10.16 The SignECDSA command**

This command generates an ECDSA signature.

It requires the AdminPin or UserPin.

Upon success it returns the status word  $SW1$ ,  $SW2 = 9000$ . Otherwise it returns SW1=63, SW2=80 (PIN required).

Command

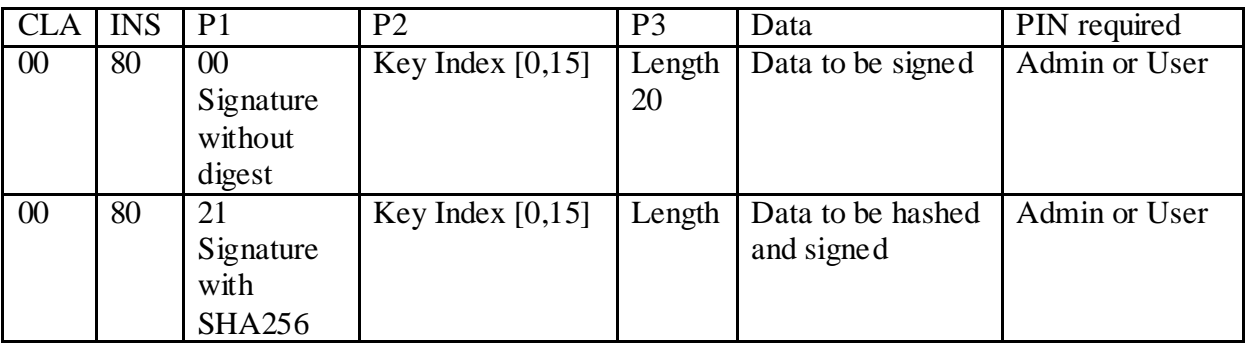

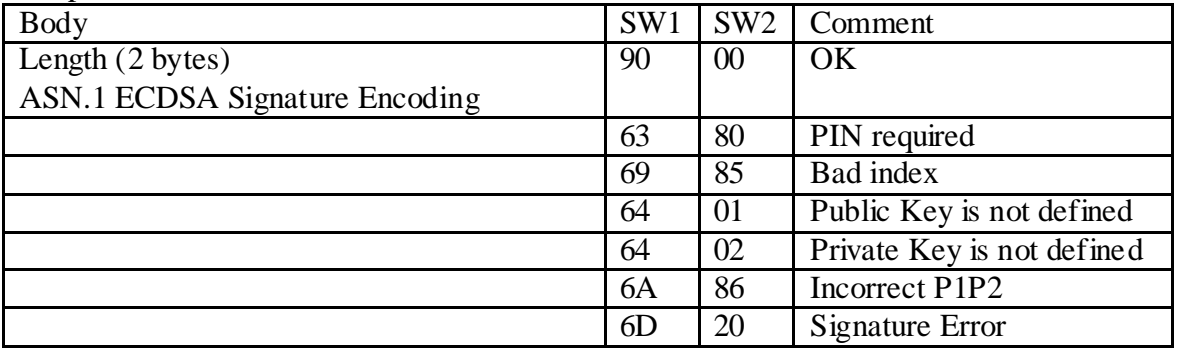